Vol.7 No.1 (2023): Journal Scientific **Investigar ISSN: 2588-0659** https://doi.org/10.56048/MQR20225.7.1.2023.155-187 **Use of artificial intelligence and drones for the design of electrical** 

**networks.** 

**Uso de Inteligencia artificial y Drones para el diseño de redes eléctricas.**

# **Autores:**

Ing. Elec. Barrera Parra, Rubén Eduardo UNIVERSIDAD CATÓLICA DE CUENCA Egresado de la carrera de Ingeniería Eléctrica Cuenca – Ecuador

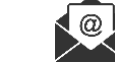

rebarrera93@gmail.com

https://orcid.org/0000-0002-0078-7240

Ing. Méndez Martínez, Carlos, Mgs. UNIVERSIDAD CATÓLICA DE CUENCA Docente de la Carrera de Ingeniería Eléctrica Cuenca – Ecuador

cmendez@ucacue.edu.ec

https://orcid.org/0000-0002-2028-4966

Ing. Elec. Cobos Torres, Juan Carlos, Ph.D. UNIVERSIDAD CATÓLICA DE CUENCA Docente e Investigador de la Carrera de Ingeniería Eléctrica y Posgrado Cuenca – Ecuador

juan.cobos@ ucacue.edu.ec

https://orcid.org/0000-0001-8153-8379

Citación/como citar este artículo: Barrera, Rubén., Méndez, Carlos. y Cobos, Juan. (2023). Uso de Inteligencia artificial y Drones para el diseño de redes eléctricas. MQRInvestigar, 7(1), 155-187. https://doi.org/10.56048/MQR20225.7.1.2023.155-187

Fechas de recepción: 29-DIC-2022 aceptación: 15-ENE-2023 publicación: 15-MAR-2023

https://orcid.org/0000-0002-8695-5005 http://mqrinvestigar.com/

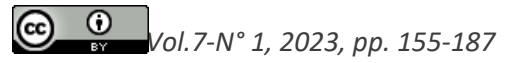

Vol.7 No.1 (2023): Journal Scientific Investigar ISSN

https://doi.org/10.56048/MQR20225.7.1.2023.155-187

#### **Resumen**

En la actualidad, los recursos de personal, de tiempo y económicos que implica realizar el diseño correcto de redes eléctricas de distribución es elevado, sobre todo en países en los cuales se cuenta con una topografía montañosa y con un paisaje urbanístico cambiante. Por lo mismo, se presenta el desarrollo de un método y una herramienta para optimizar el diseño de la red de distribución de energía eléctrica de la Empresa Eléctrica Regional Centrosur C.A. La metodología propuesta involucra el uso de drones para la generación de ortomapas, estos proporcionan una ayuda visual y de precisión al momento de realizar diseños de redes de distribución. La presente iniciativa además implica el desarrollo de un algoritmo de IA (inteligencia artificial), que posibilite reconocer las construcciones de medio voltaje para obtener un desglose de materiales de la red de repartición que existe de manera automática y en tiempo limitado. La metodología se aplicó a 3 diseños de redes eléctricos del área de concesión de la Centrosur C.A., con una longitud acumulada de 8 km y 73 postes existentes. De los cuales, el algoritmo de inteligencia artificial logró detectar exitosamente el 55%, por lo que se concluyó que los algoritmos de categorización de imágenes no ofrecen resultados confiables al instante de detectar construcciones de medio voltaje. Sin embargo, la utilización de las ortofotos presentó enormes beneficios al instante de hacer el diseño de la red proyectada, permitiendo tener en cuenta recursos del terreno como vegetación y viviendas. La utilización de esta metodología permitió minimizar en un 33% el tiempo requerido para el diseño de las redes eléctricas analizadas.

**Palabras claves:** Redes de distribución, Inteligencia artificial, Dron, Ortomapas.

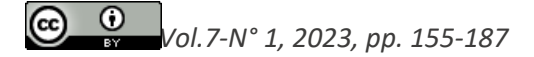

Vol.7 No.1 (2023): Journal Scientific Investigar ISSN

https://doi.org/10.56048/MQR20225.7.1.2023.155-187

#### **Abstract**

Currently, the personnel, time, and economic resources involved in carrying out the correct design of electrical distribution networks are high, especially in countries with mountainous topography and a changing urban landscape. For this reason, the development of a method and a tool is presented to optimize the design of the electrical energy distribution network of the electrical company Centrosur C.A. The proposed methodology involves the use of drones for the generation of orthomaps, these provide a visual and precision aid when designing distribution networks. This initiative also involves the development of an AI (artificial intelligence) algorithm, which makes it possible to recognize medium voltage constructions to obtain a breakdown of materials from the distribution network that exists automatically and in a limited time. The methodology was applied to 3 electrical network designs in the concession area of Centrosur C.A., with a cumulative length of 8 km and 73 electrical poles. Of which, the artificial intelligence algorithm managed to detect 55% successfully, so it was concluded that image categorization algorithms do not offer reliable results when detecting medium voltage constructions. However, the use of orthophotos presented enormous benefits when designing the projected network, allowing to take into account land resources such as vegetation and houses. The use of this methodology allowed for minimizing by 33% the time required for the design of the electrical networks analyzed.

**Keywords:** Distribution networks, Artificial intelligence, Drone, Orthomaps.

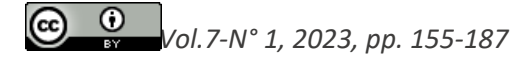

#### **Introducción**

La tecnología de drones o vehículos aéreos no tripulados UAV por sus siglas en inglés, data desde la primera guerra mundial y hasta el año 2006 se usaban como equipamiento militar. En este año, Federal Aviation Administration (FAA) de los Estados Unidos emitió los permisos comerciales para los UAV, desde entonces se ha venido desarrollando innumerables aplicaciones en el campo de la ingeniería, como es el caso de la ingeniera civil (O. Del Río-Santana, 2019) (Córdoba, 2017) (Sulca & Peña, 2020); en esta área se usan UAV's para obtener información topográfica actualizada y de gran precisión. El uso de estos vehículos no tripulados conlleva una notable reducción de tiempo en el análisis espacial, hidrológico (Valence, Baraer, Rosa, Barbecot, & Monty, 2022) y topográfico (Lee & Yosoon, 2016) .Otra área de aplicación es en el sector agrícola (Ojeda-Bustamante, 2017) (Ahirwar, Srinivas, Swarnkar, & Namwade, 2019) (Murugan, Garg, & Singh, 2017), pues debido a los sensores que incorporan se puede analizar la vegetación; por ejemplo, mediante imágenes multiespectrales de alta resolución se puede detectar áreas de interés de riego y estado de salud de la plantación. Otra área es la deforestación y degradación forestal (Reason Mlambo, 2017), mediante un modelo digital de terreno (MDT) (Valverde & Appel, 2018) (Guisado-Pintado, Jackson, & Rogers, 2019); se puede conocer las diferentes alturas de los árboles monitoreando el crecimiento forestal por áreas. En el área de la ingeniería eléctrica, los UAV's se utilizan en el monitoreo de redes de transmisión y subtransmisión (Javier Guacho Remache, 2018) (Saravia & Cáceres., 2021) (Liu, Shi, Zhong Liu, Huang, & Zhou, 2019) (Sărăcin, Dragoş, & Chirilă, 2017), mediante cámaras termográficas se puede detectar aisladores en mal estado o fugas de corriente. Lo cual, permite inspeccionar toda la línea sin tener que acercarse a ella, el personal de mantenimiento se encuentra ubicado en una posición segura en el suelo y claro, ejecutando la inspección en un tiempo mucho menor; sin embargo, aún existen sectores dentro del área de la ingeniería eléctrica en los que se puede aprovechar los beneficios de los drones. En el caso del presente trabajo, se aplicará drones en el área de distribución, centrándose en el diseño de redes eléctricas de distribución en medio voltaje. Puntualmente, para diseños que se realicen dentro del área de concesión de la Empresa Eléctrica Regional Centro Sur.

El procedimiento inicia mediante el vuelo de un dron para capturar imágenes georreferenciadas de un sector en el cual se vaya a realizar un tendido de red, o una mejora de la red eléctrica, con lo cual, se obtiene un ortomapa que contendrá información actualizada y con una alta precisión, permitiendo tener un mejor panorama del área de diseño, a su vez las imágenes obtenidas del dron serán procesadas con algoritmos de visión artificial para reconocer de manera automática las diferentes estructuras de medio voltaje para obtener un desglose de materiales de la red existente, automatizando el proceso que actualmente se realiza de forma manual.

Este procedimiento tiene como finalidad reducir los tiempos de diseño y mejorar la precisión en el desglose de materiales y en el diseño de la red.

# Vol.7 No.1 (2023): Journal Scientific **Investigar ISSN:** https://doi.org/10.56048/MQR20225.7.1.2023.155-187

Para realizar este procedimiento será necesario diferentes programas ya que actualmente no existe un solo sistema que pueda realizar todas estas tareas de manera íntegra, por lo cual es necesario realizar una planificación de vuelo previa a la captura, luego con imágenes obtenidas se realiza dos procesamientos, del primero se obtiene le ortomapa y del segundo el reconocimiento de las estructuras medio voltaje existentes en la red.

# **Material y métodos**

La ejecución de los diseños eléctricos se puede mejorar mediante el uso de nuevas tecnologías. Con el fin de reducir y simplificar procesos, especialmente aquellos que son repetitivos o que consumen mucho tiempo. Además, se puede evitar que el personal realice movilizaciones innecesarias durante las fases de revisión y diseño mediante la implementación de estos cambios.

Al implementar drones e Inteligencia artificial para el reconocimiento de estructuras, se mejorará el proceso de desglose de materiales y con el uso de ortofotos, se reduce la necesidad de movilizar al personal al tener imágenes y datos actualizados del área de diseño.

# *1. Procedimiento para la optimización de diseños eléctricos.*

Para poder aprovechar las ventajas de las nuevas tecnologías para la optimización del diseño eléctrico en redes de distribución, es necesario mejorar el procedimiento tradicional, en particular en las Etapas 1 y 2 (levantamiento de la red existente y diseño de la red proyectada).

# *1.1. Nuevo procedimiento para optimización de la Etapa 1*

Para implementar este nuevo procedimiento se necesita las herramientas detalladas en la **Figura 1**.

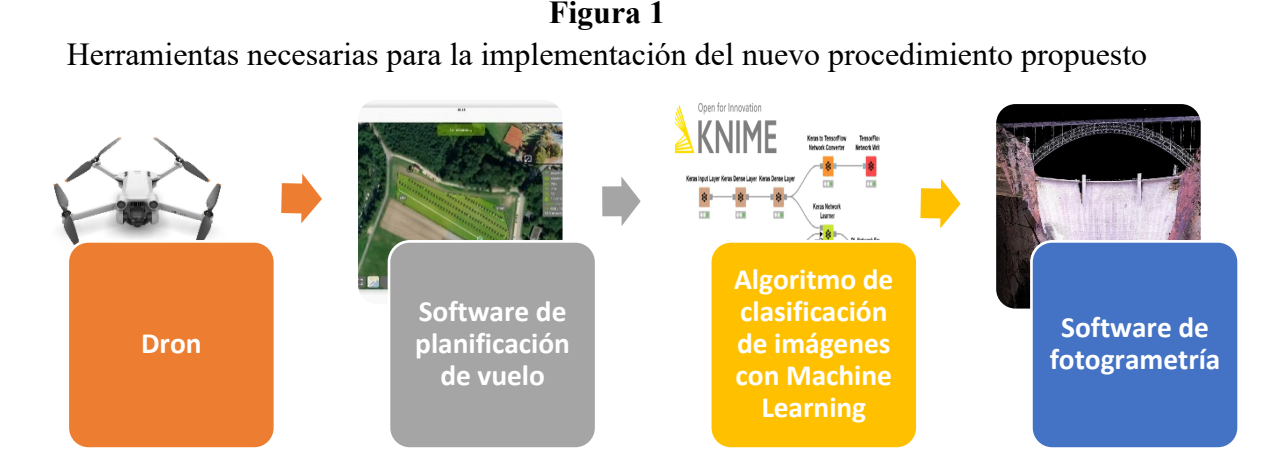

# Vol.7 No.1 (2023): Journal Scientific **Investigar ISSN: 2588** https://doi.org/10.56048/MQR20225.7.1.2023.155-187

El proceso comienza con la obtención de datos del área de diseño, donde se necesita conocer la longitud de la red, la altimetría y el sector en el que se encuentra. A continuación, se deben obtener las coordenadas de los postes para planificar el recorrido del dron. Estas coordenadas se cargan en el software de planificación de vuelo, donde se trazan las rutas de vuelo y se establecen los puntos de despegue y aterrizaje. Una vez que se han planificado las rutas, se puede simular el vuelo para verificar que los parámetros estén bien configurados.

Luego de recolectar los datos en el terreno, se extraen las imágenes del dron. Estas se utilizan de dos maneras: en primer lugar, se analizan las fotografías detalladas de los postes utilizando un algoritmo de clasificación de imágenes para determinar los materiales de los postes. En segundo lugar, se utilizan las fotografías tomadas durante el vuelo del dron para crear una ortofoto mediante el procesamiento de un software de fotogrametría. Esta ortofoto será útil para la revisión de la red existente y para el diseño de la red propuesta.

Se puede ver en la

**Figura 2** un enfoque nuevo para la Etapa 1 (Levantamiento de la red existente), donde los bloques marcados en rojo oscuro son los pasos y procedimientos tradicionales que se mantienen. Los bloques marcados en naranja, muestran los nuevos pasos y procesos que se aplican utilizando las herramientas propuestas en esta metodología.

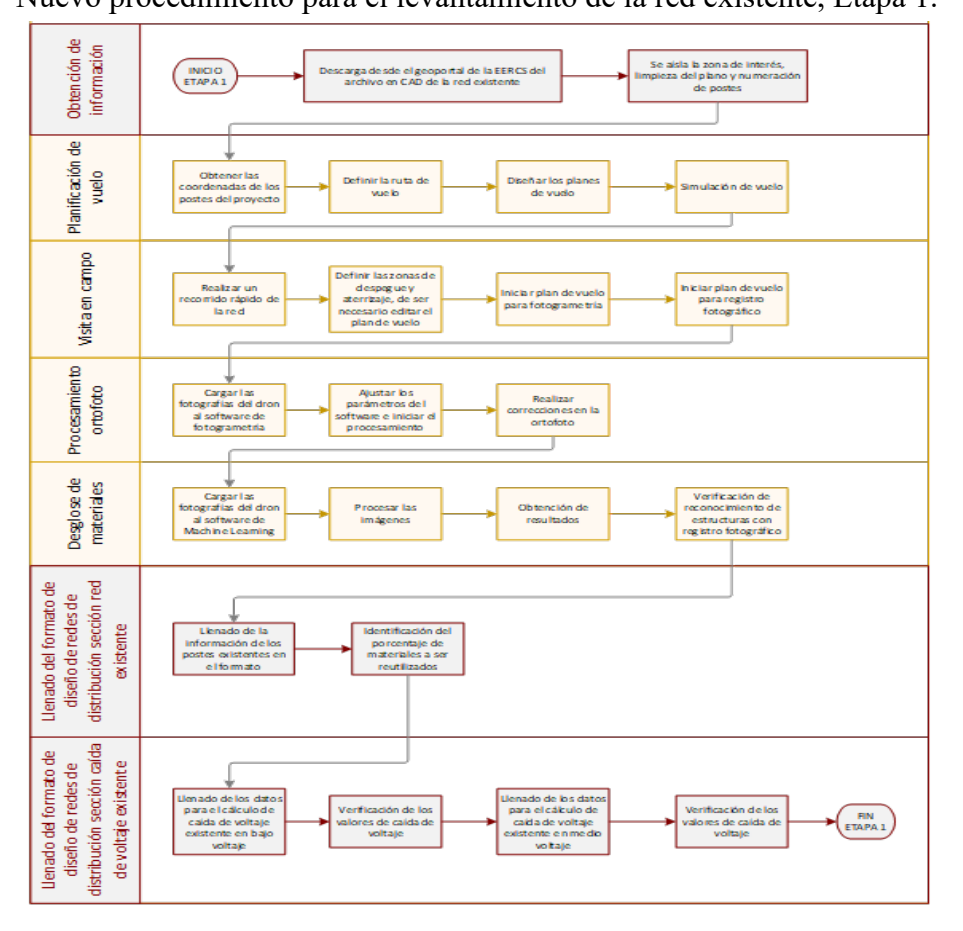

**Figura 2** Nuevo procedimiento para el levantamiento de la red existente, Etapa 1.

 $_{\rm (cc)}$ 

Vol.7 No.1 (2023): Journal Scientific **Investigar ISSN: 2588–0659** https://doi.org/10.56048/MQR20225.7.1.2023.155-187

**Fuente:** Autores.

De igual manera, se puede visualizar en la **Figura 3**, el nuevo procedimiento para la Etapa 2 (Diseño de la red proyectada), los bloques marcados en color rojo oscuro y naranja, al igual que en la

**Figura 2** son los pasos y procedimientos tradicionales que se mantienen y los nuevos pasos y procesos, respectivamente. En esta etapa, el uso de la ortofoto reduce la necesidad de realizar verificaciones del diseño proyectado en campo, también proporciona ayuda visual y precisión al momento de ubicar elementos como postes y tensores, otra de sus ventajas es la de poder visualizar si las líneas eléctricas invadirán predios o zonas arboladas.

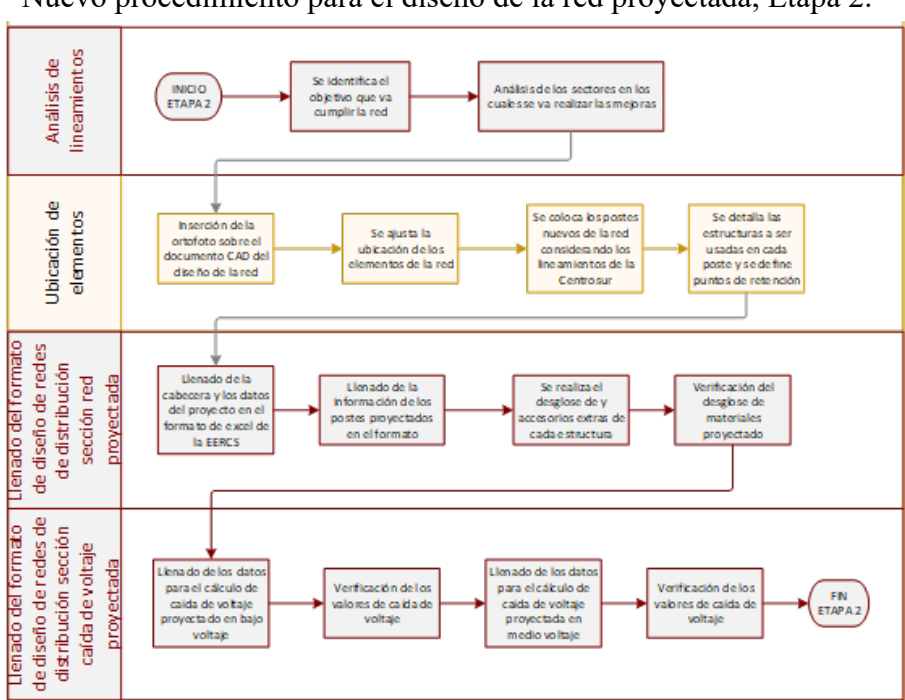

**Figura 3** Nuevo procedimiento para el diseño de la red proyectada, Etapa 2.

**Fuente:** Autores.

El dron a ser usado para la implementación de esta metodología es el modelo Mavic Pro Platinum de la marca DJI, este equipo dispone de una autonomía de vuelo de 30min por batería y cuenta con 3 baterías, un alcance de 4 km y una cámara de 12 megapíxeles. Ver **Figura 4**.

**Figura 4** Dron DJI Mavic Pro Platinum.

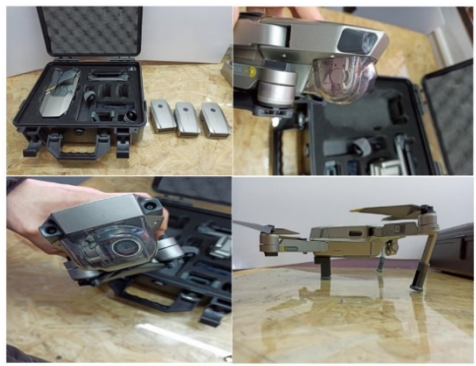

**Fuente:** Autores.

Para la obtención de las coordenadas de los postes, se necesita descargar el archivo SIG del Geoportal de la Centrosur C.A, que vaya de acuerdo al área de diseño. La **Figura 5a** muestra la descarga del archivo SIG del área de diseño correspondiente al proyecto de la parroquia San Fernando en el sector de Cristal-Aguarongos.

# **Figura 5**

Geoportal de la Centrosur C.A.– Proyecto Cristal Aguarongos: a) descarga de archivo SIG, b) archivo descargado desde el Geoportal, abierto en ArcMap

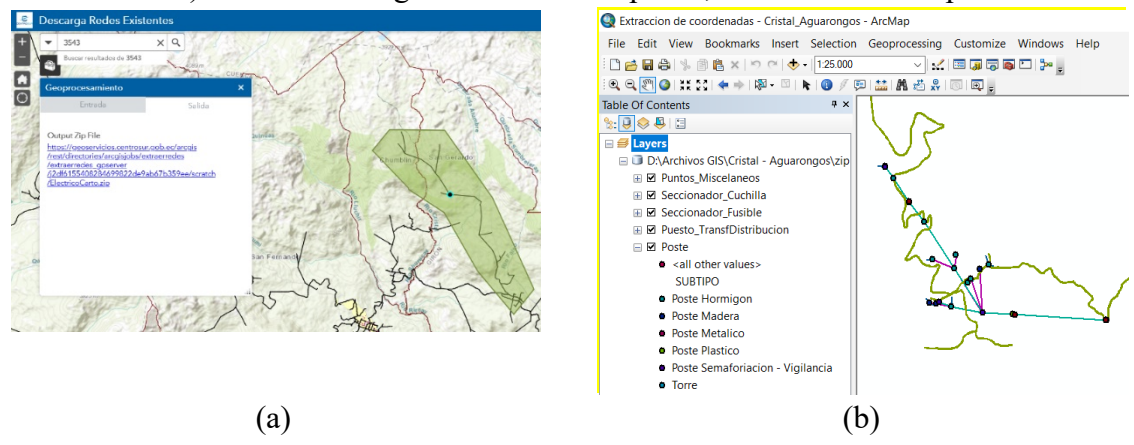

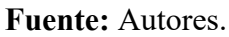

Una vez que se descargue el archivo SIG, deberá abrirlo con el software ArcMap. Dentro de este software se abrirán varias capas agrupadas por tipo de elementos. Una de ellas es la capa "poste", que contiene toda la información de cada poste. Para planificar el vuelo del dron, se necesitan las coordenadas geográficas de los postes. Para obtener esta información, es necesario exportar la capa "poste" a un archivo KML o KMZ, que es el formato aceptado por el software UGCS (ver **Figura 5b**).

Para obtener las coordenadas geográficas de los postes, es necesario utilizar la herramienta "Layer to KML". Esta herramienta permite exportar una capa de un mapa en ArcMap a un archivo KMZ con todas sus características originales.

En la **Figura 6a**, se puede ver la ventana de ArcMap con la red existente de Cristal-Aguarongos, y la **Figura 6b** se puede ver el archivo KMZ exportado y cargado en UGCS. De esta manera, se obtienen los puntos GPS de los postes para poder realizar los planes de vuelo del dron.

**Figura 6** Proyecto Cristal Aguarongos: a) ubicación geográfica de los postes en ArcMap y b) UGCS

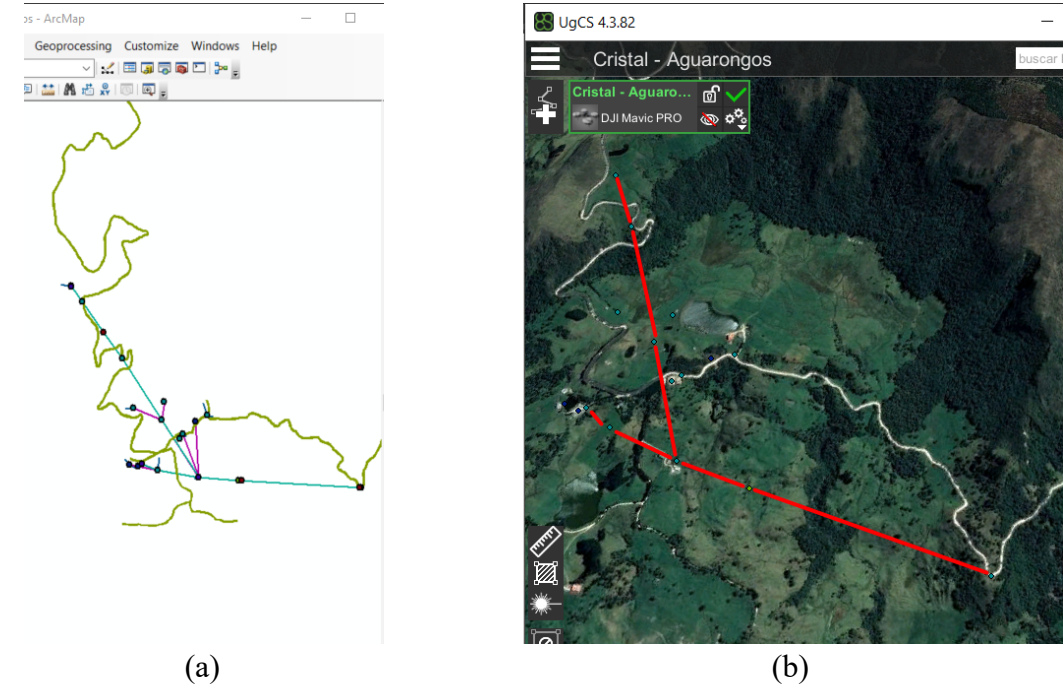

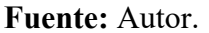

La planificación de los vuelos del dron se realiza utilizando el software UGCS. La versión de pago de este software permite cargar puntos GPS y realizar simulaciones de los vuelos trazados utilizando la telemetría y las especificaciones del dron DJI Mavic Pro Platinum. La **Figura 7** muestra un plan de vuelo para fotogrametría de la parroquia de Molleturo. En este plan de vuelo se puede ver una línea verde que representa la ruta que seguirá el dron. En la parte inferior de la imagen, se puede ver el perfil de elevación del terreno y el ajuste de vuelo del dron para mantener una altura de 90 metros sobre el perfil de elevación. En la sección derecha, se puede ver la telemetría del dron que se activará al iniciar la simulación. En la parte izquierda, se encuentran los parámetros que se pueden ajustar para configurar el vuelo del dron.

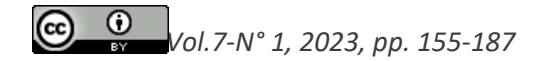

# **Figura 7**

Plan de vuelo para fotogrametría en la parroquita Molleturo.

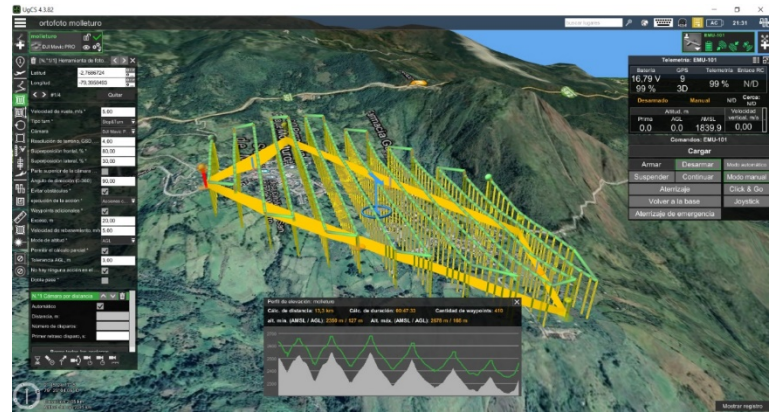

**Fuente:** Autores.

# *2. Procesamiento de imágenes.*

El procesamiento de imágenes se divide en dos categorías: el primer grupo se ocupa del procesamiento de imágenes tomadas desde alturas elevadas, con el objetivo de generar ortofotos del terreno; el segundo grupo, en cambio, se encarga del procesamiento de imágenes tomadas de los postes, con el fin de obtener un desglose de los materiales utilizados en su construcción. Cada grupo, se procesa con un software diferente; a continuación, se describen los programas utilizados para procesar estos dos grupos de imágenes.

# *A. Web ODM.*

WebODM es un software de código abierto que se utiliza para realizar el procesamiento fotogramétrico. Requiere de una instalación con líneas de comando y se ejecuta de manera local a través de un navegador web. Con WebODM, es posible procesar imágenes para obtener ortofotos, curvas de nivel, modelos 3D y nubes de puntos, toda esta información en un solo proceso. Los datos generados sirven para tener una visión más clara de la geografía del terreno, lo que contribuye a mejorar el diseño de la red proyectada.

# *B. Ortofoto.*

Para crear la ortofoto, es necesario contar con todas las imágenes capturadas por el dron durante el vuelo. Estas imágenes, se cargarán en un nuevo proyecto creado en WebODM, y se debe configurar el nodo de procesamiento en "Auto", para que se procese de forma automática en el ordenador.

# *2.1. Algoritmo de clasificación de imágenes.*

Este algoritmo se basa en el código fuente generado por Teachable Machine, una plataforma de código abierto que permite entrenar modelos de aprendizaje automático de forma fácil, sin necesidad de escribir largas líneas de código. Se ha entrenado un modelo con un total de 1401 imágenes de las diferentes estructuras monofásicas y trifásicas utilizadas en las redes de distribución.

Las imágenes utilizadas para el entrenamiento se obtuvieron en la ciudad de Cuenca, de las redes de distribución de la empresa eléctrica Centrosur C.A. Tienen un tamaño aproximado de 150x150 pixeles, y han sido capturadas desde el suelo para evitar elementos externos a la estructura. De esta manera, es más fácil para el algoritmo de inteligencia artificial reconocer la forma de una estructura, lo que aumenta la precisión del modelo. En la **Figura 8**, se puede visualizar una estructura monofásica centrada de paso usada en el entrenamiento del algoritmo de Machine Learning.

### **Figura 8**

Fotografía usada para el entrenamiento de Machine Learning – estructura 1CP.

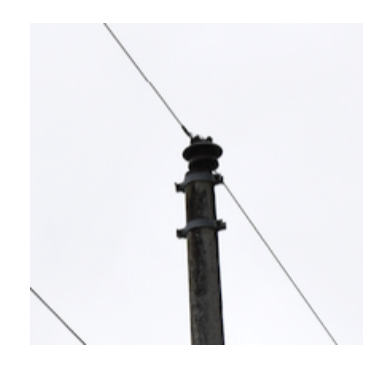

**Fuente:** Autores.

El modelo se entrenó con una configuración de 50 épocas, un tamaño de 16 muestras y la taza de aprendizaje en un valor de 0.001. En la **Figura 9**, En la interfaz de entrenamiento se pueden observar los valores mencionados, mientras que en la parte derecha de la ilustración se puede ver una imagen de prueba y el porcentaje de reconocimiento de la estructura en relación al modelo generado.

**Figura 9** Interfaz de entrenamiento de Teachable Machine

| $\equiv$ Teachable Machine        |               |                                          |             | Vista           |                          |
|-----------------------------------|---------------|------------------------------------------|-------------|-----------------|--------------------------|
|                                   |               | Preparación                              |             | previa          | <b>下</b> Exportar modelo |
| 1bd $\mathcal{D}$                 | $\frac{a}{a}$ | Modelo preparado                         |             |                 |                          |
| 68 muestras de imágenes<br>$\Box$ |               | Avanzado                                 | $\sim$      |                 |                          |
| Substraction<br>Webcam            |               | Épocas: 50<br>$\hat{C}$                  | $\odot$     |                 |                          |
| 1ca $\mathbb{Z}$                  |               | Tamaño del lote:<br>$16$ $\triangledown$ | $\circledR$ | Salida          | $\downarrow$             |
| 247 muestras de imágenes          |               | Tasa de aprendizaje:                     |             | 1 <sub>bd</sub> |                          |
| 土<br>$\Gamma$                     |               | 0,001                                    | ⊘           | 1 <sub>ca</sub> |                          |
| KIN ILN<br>Subir<br>Webcam        |               | Restablecer valores<br>predeterminados   |             | 1cd             | 100%                     |
|                                   |               |                                          | $\odot$     | 1cp             |                          |
| 1cd $\mathbb{Z}$                  | ÷             | Más datos                                | 同           | 1cr             |                          |
|                                   |               |                                          |             | 1 <sub>VP</sub> |                          |

**Fuente:** Teachable Machine – Entrenamiento.

En la **1a**, se puede apreciar la precisión por época del modelo generado en Teachable Machine, en color naranja se muestra la precisión del modelo generado con un porcentaje de precisión del 87%; en color azul se muestra una curva de precisión ideal. Esto nos indica que el entrenamiento de nuestro modelo tiene un 87% de precisión. En la **1b**, se puede apreciar la pérdida por época generada en Teachable Machine, en color azul se muestra una curva ideal de perdida, en color naranja la curva de pérdida del modelo usado con un valor máximo de 0.69 en la época 50. La pérdida por época indica el nivel de aprendizaje del modelo, mientras más cercano a cero mejores serán las predicciones y mayor será la confiabilidad del modelo.

En la 1a En la ilustración se puede ver la precisión del modelo generado en Teachable Machine a lo largo de las épocas de entrenamiento. La curva de precisión del modelo generado se muestra en color naranja, con un porcentaje de precisión del 87%; en color azul se muestra una curva de precisión ideal. Esto indica que el entrenamiento de nuestro modelo tiene una precisión del 87%. En la 1b, En la ilustración se puede ver la pérdida generada en Teachable Machine a lo largo de las épocas de entrenamiento. La curva de pérdida ideal se muestra en color azul, mientras que la curva de pérdida del modelo utilizado se muestra en color naranja, con un valor máximo de 0.69 en la época 50. La pérdida por época indica el nivel de aprendizaje del modelo: cuanto más cercana a cero sea la pérdida, mejores serán las predicciones y mayor será la confiabilidad del modelo.

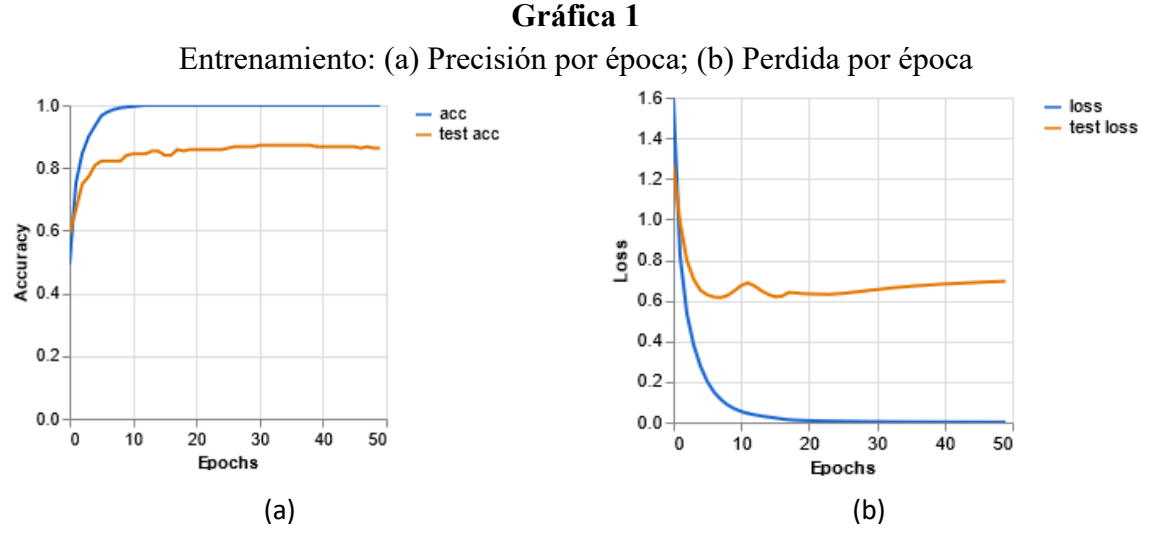

**Fuente:** Teachable Machine – Entrenamiento

El modelo generado por la interfaz de capacitación se puede exportar y modificar, o cargar en Google Cloud, acceder a través de un enlace, y el modelo se puede descargar en Python o JavaScript.

# *2.2. Desglose de materiales.*

El algoritmo de inteligencia artificial que realiza la descomposición de materiales se puede ejecutar desde cualquier tipo de navegador web ya que es un archivo HTML codificado en JavaScript. El algoritmo permite subir imágenes de postes de servicios públicos, ya sea que hayan sido tomadas con un dron o con cualquier cámara, es importante señalar que para que la identificación sea precisa, las fotos deben ser de estructuras de media tensión y tratar de evitar mostrar otras. elementos. Después de cargar las imágenes, haga clic en el botón de proceso y el algoritmo reconocerá las imágenes una por una y proporcionará un resultado para cada estructura identificada y una lista de materiales correspondientes a todas las estructuras identificadas. En la **Figura 10**, puede ver la interfaz del algoritmo que se ejecuta en el navegador Mozilla Firefox.

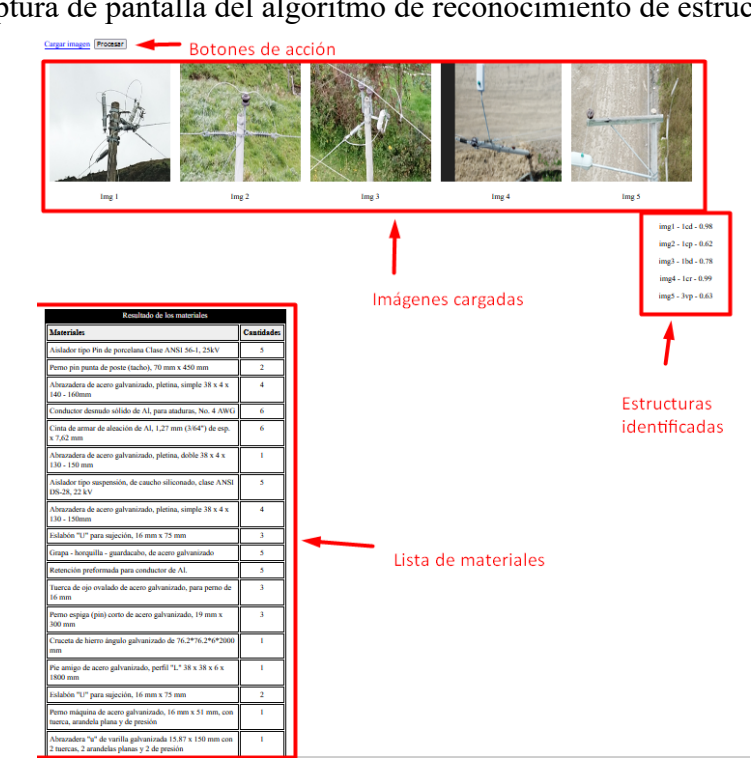

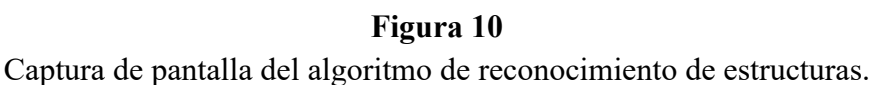

# **Resultados**

El método desarrollado se utilizó en tres proyectos de la Centrosur C.A. que han sido aprobados en la etapa de diseño. En estos proyectos, se han analizado los beneficios de utilizar drones, ortofotos e inteligencia artificial y se han comparado con los resultados de los métodos de diseño tradicionales. Los nombres y detalles de los proyectos, incluyendo su longitud, ubicación y cantidad de postes de medio voltaje, se pueden encontrar en la **Tabla 1**.

# **Tabla 1**

*Listado de proyectos en los que se implementó la metodología propuesta.*

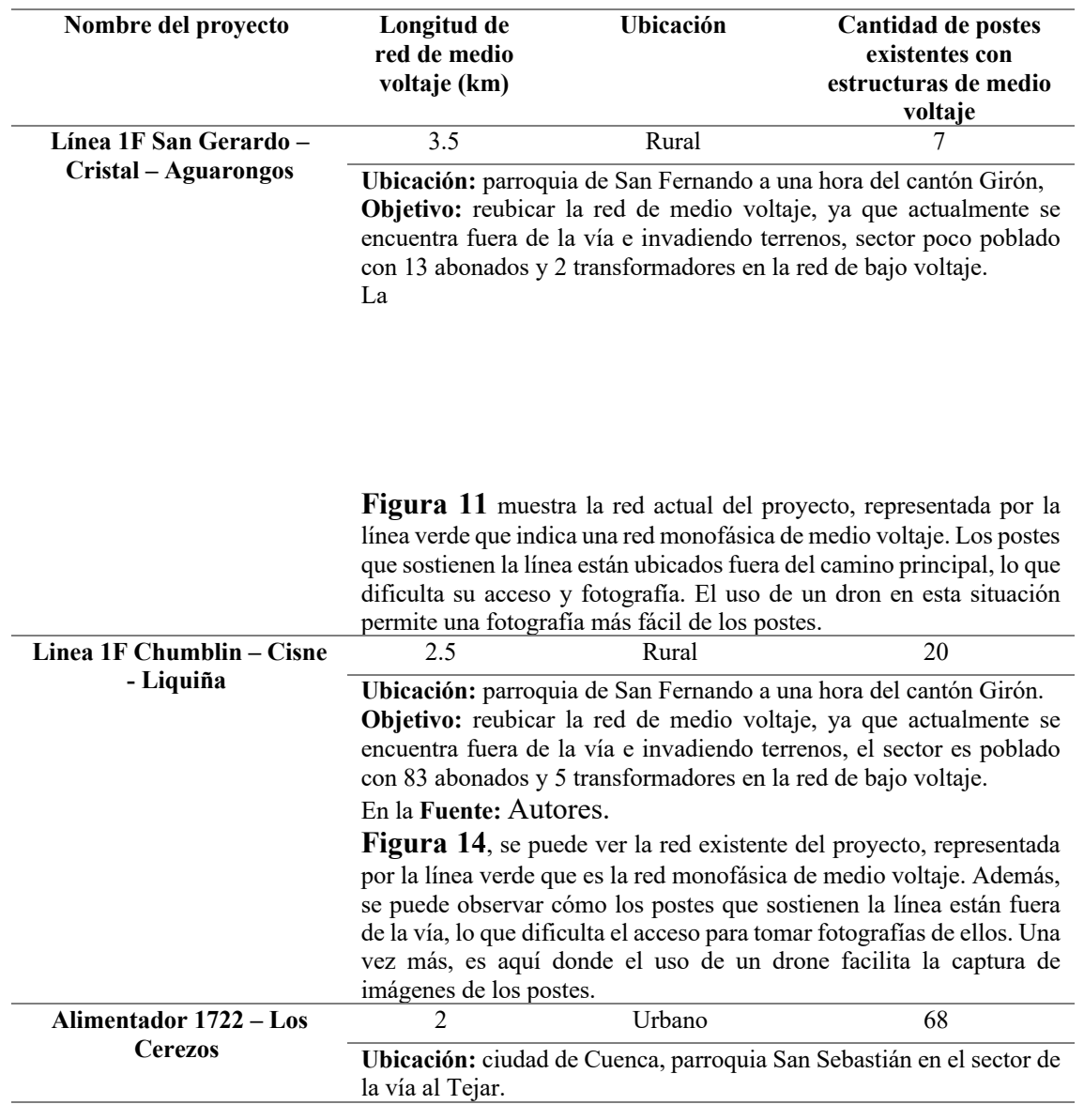

 $\circ$ 

 $_{\rm (cc)}$ 

Vol.7 No.1 (2023): Journal Scientific **International ISSN: 2588-0659** https://doi.org/10.56048/MQR20225.7.1.2023.155-187

del área, lo que es útil para ubicarse físicamente en el sector.

**Objetivo:** diseñar la salida de la subestación proyectada de Los Cerezos, con una red trifásica que servirá de alimentador para las redes de medio voltaje que cruzan por el sector. En la **Fuente:** Autores. **Figura 17**, se puede ver en color azul las redes de medio voltaje existentes en el sector, mientras que la línea de color rojo representa la ruta que deberá seguir el nuevo alimentador 1722. En este proyecto, se puede apreciar cómo el archivo incluye la cartografía con los predios

Fuente: Autores.

#### *3. Obtención de datos*

En la Tabla 2, se puede observar el detalle explicado de los proyectos analizados mediante la propuesta realizada.

### **Tabla 2**

*Detalle de obtención de datos de cada proyecto.*

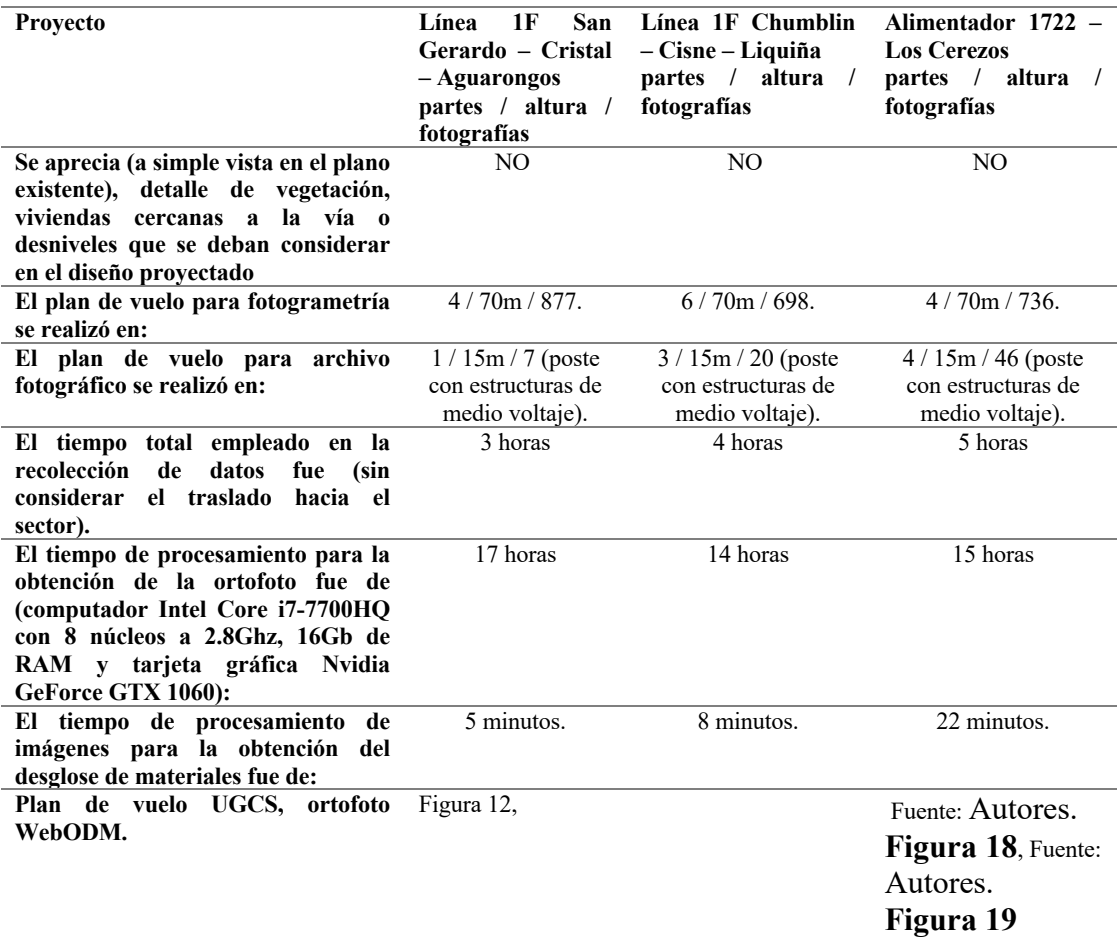

**Figura 15**, Fuente: Autores.

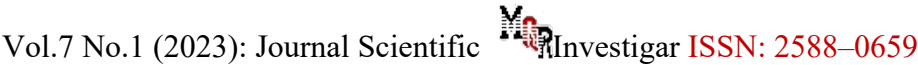

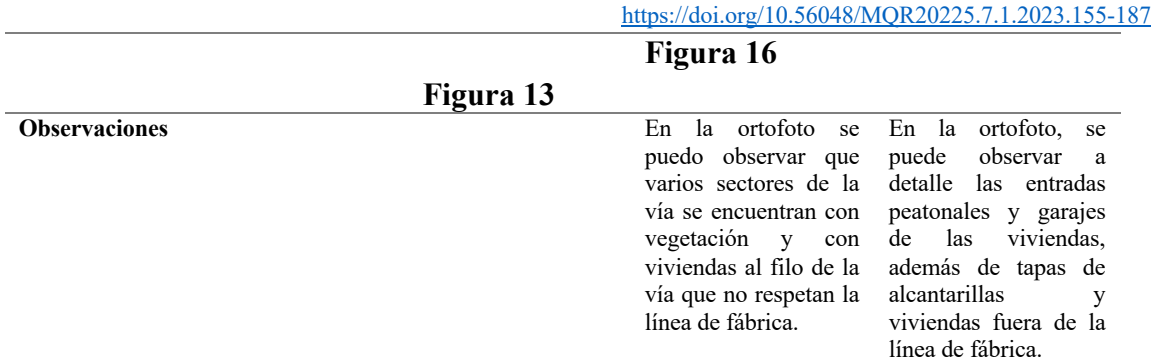

Fuente: Autores

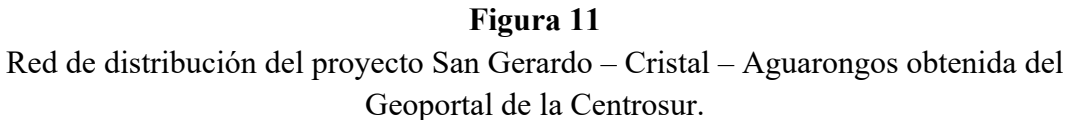

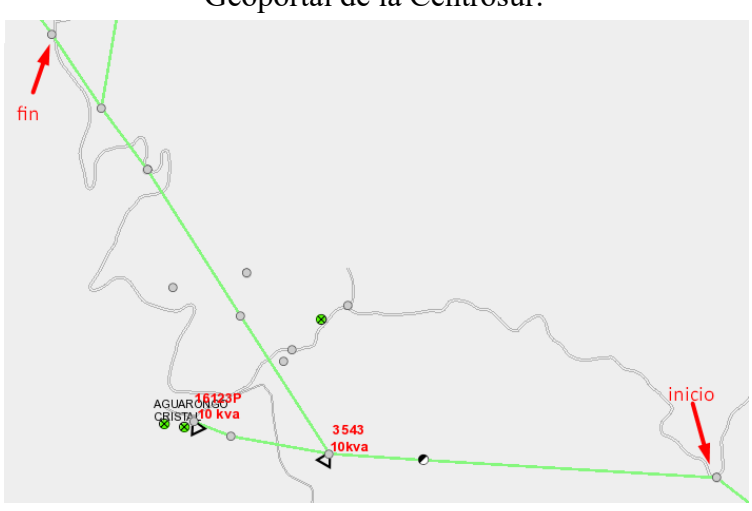

Fuente: www.geoinformacion.centrosur.gob.ec

# **Figura 12**

Plan de vuelo creado con el software UGCS. Proyecto San Gerardo – Cristal – Aguarongos.

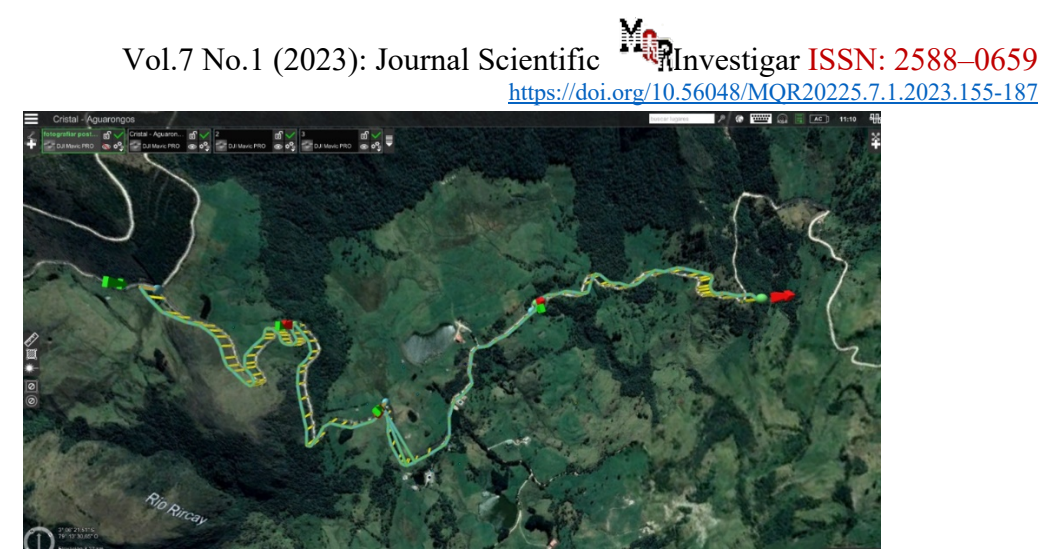

Fuente: Autores.

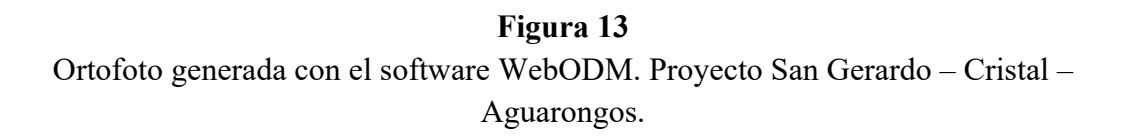

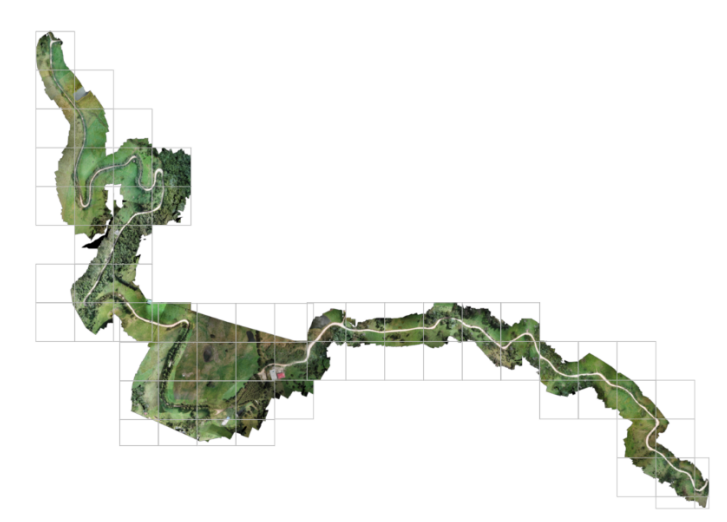

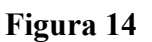

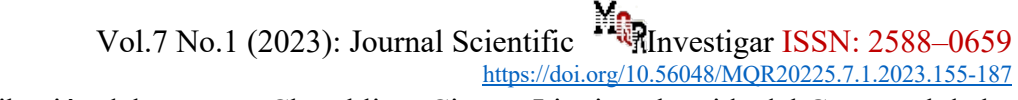

Red de distribución del proyecto Chumblin – Cisne – Liquiña obtenida del Geoportal de la Centrosur.

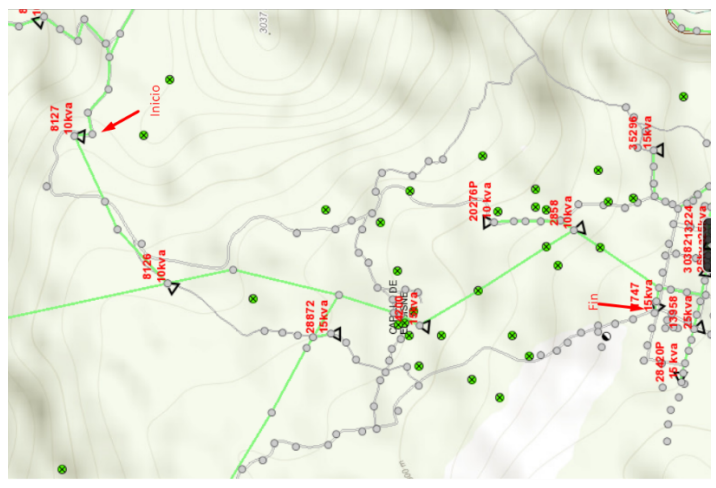

**Fuente:** www.geoinformacion.centrosur.gob.ec

**Figura 15** Plan de vuelo creado con el software UGCS. Proyecto Chumblin – Cisne – Liquiña.

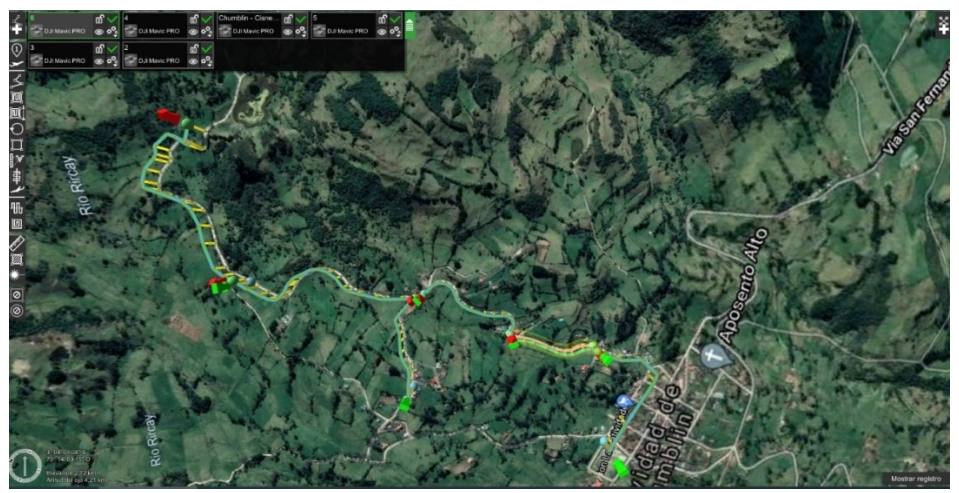

**Figura 16** Ortofoto generada con el software WebODM. Proyecto Chumblin – Cisne – Liquiña.

Vol.7 No.1 (2023): Journal Scientific Investigar ISSN: 2588-0659 https://doi.org/10.56048/MQR20225.7.1.2023.155-187

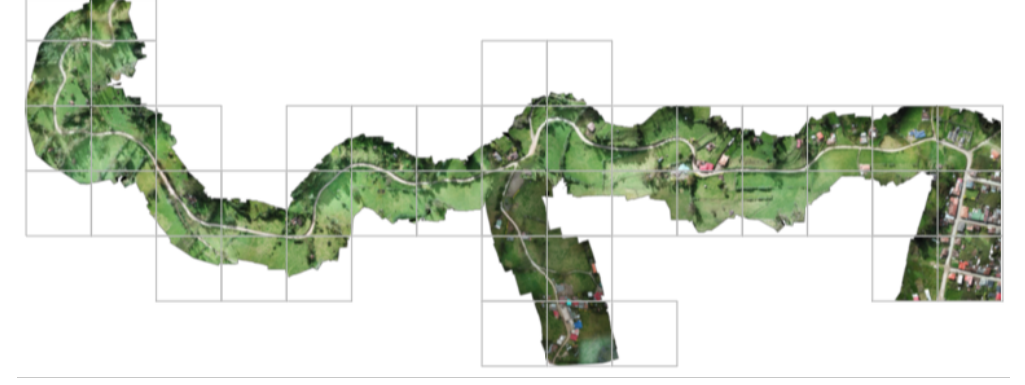

**Fuente:** Autores.

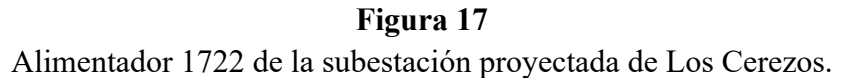

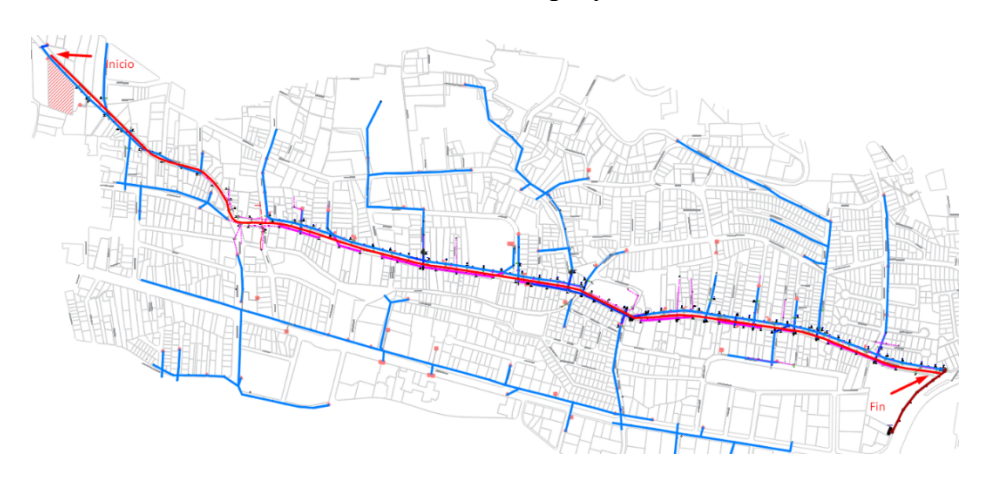

**Fuente:** Autores.

**Figura 18** Plan de vuelo creado con el software UGCS. Proyecto alimentador 1722.

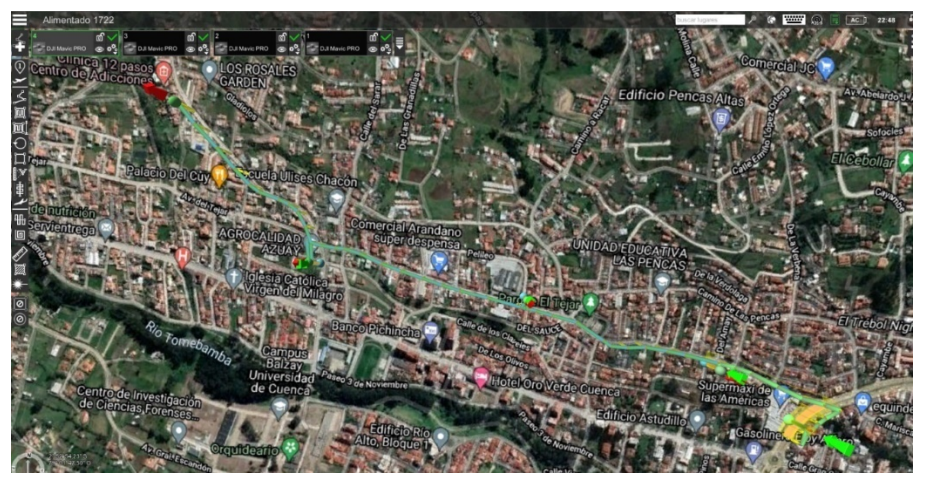

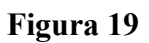

Vol.7 No.1 (2023): Journal Scientific **Investigar** https://doi.org/10.56048/MQR20225.7.1.2023.155-187

Ortofoto generada con el software WebODM. Proyecto alimentador 1722.

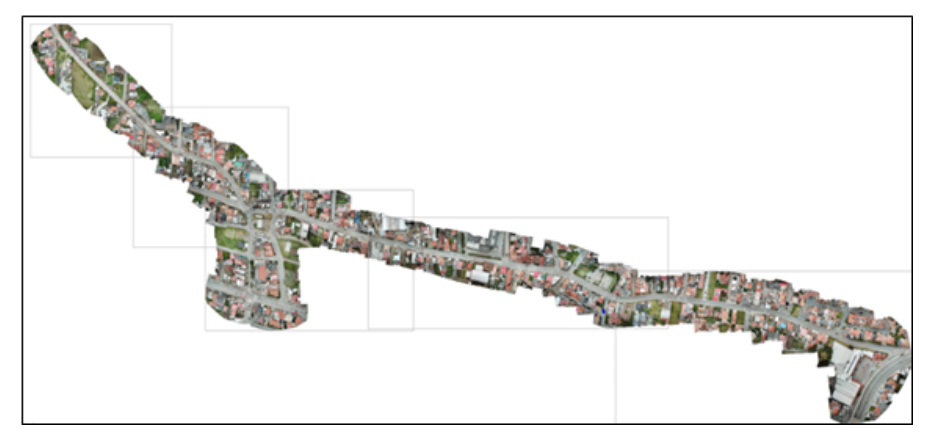

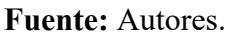

# **Discusión**

La discusión se organiza en tres secciones. La primera sección evalúa los beneficios y desventajas de usar una ortofoto para diseñar una red de distribución. La segunda sección compara el tiempo requerido para el desglose tradicional de materiales versus el uso de un algoritmo de inteligencia artificial. Finalmente, la tercera sección compara los tiempos de diseño utilizando el método tradicional y el método propuesto.

# **4. Implementación de la ortofoto en el diseño de redes de distribución.**

La ortofoto ayudó a mostrar claramente el terreno donde se colocarían las nuevas redes en proyectos rurales. En el proyecto Cristal - Aguarongos, ayudó a identificar áreas con densa vegetación que obstaculizarían la red, permitiendo tomar decisiones directamente desde la oficina con la participación de los administradores del proyecto para alcanzar a una solución viable.

En la **Figura 20a**, se muestra el diseño planificado del carretero y la red para el proyecto San Gerardo - Cristal - Aguarongos, pero no incluye información sobre las características del terreno como la elevación o la vegetación que podrían afectar el proceso de construcción.

En la **Figura 20b** se muestra el diseño planificado de la red para el proyecto San Gerardo - Cristal - Aguarongos superpuesto en una ortofoto del área. La foto muestra mucha vegetación y una pronunciada inclinación a lo largo del lado de la carretera. La combinación del plan de red planificado y la ortofoto permite al revisor hacer correcciones sin tener que ir al lugar. Si es necesario hacer una visita al sitio, la ortofoto y el plan de red ayudan con la orientación y a encontrar los lugares de los postes referenciándose por los elementos del terreno.

# **Figura 20**

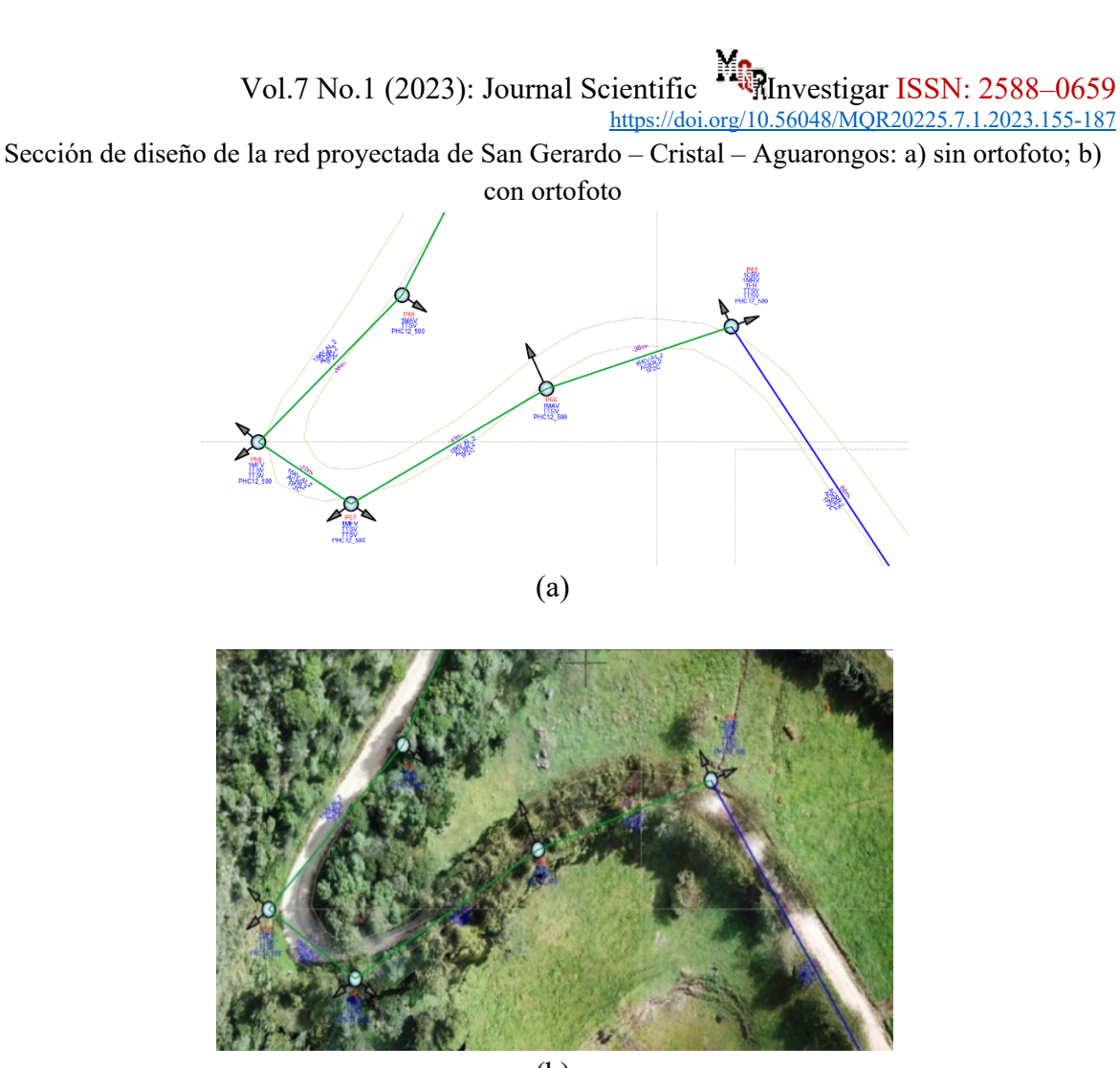

(b)

**Fuente:** Autores.

En el proyecto Chumblin - Cisne - Liquiña, se utilizó una ortofoto para localizar postes mal posicionados y identificar áreas con árboles obstaculizando la red. La fotografía también reveló viviendas que necesitaban servicio eléctrico que estaban situadas lejos de la carretera principal.

En la **Figura 21a**, se muestra la red planificada para el proyecto, mostrando solo las líneas para la carretera y la red, pero no ningún detalle específico del terreno como viviendas, parcelas o vegetación que pudieran afectar la replanificación o la construcción del proyecto.

En la **Figura 21b**, se muestra la red planificada para el proyecto Chumblin - Cisne - Liquiña encima de la ortofoto del área. Esto permite ver la presencia de viviendas y parcelas que no están dentro de los límites de la fábrica. También se observa que los postes están ubicados demasiado cerca de las viviendas, lo que representa un riesgo. Como alternativa, la ortofoto revela que el paseo frontal tiene más espacio y menos viviendas, lo que lo convierte en una Vol.7 No.1 (2023): Journal Scientific **Investigar ISSN:** https://doi.org/10.56048/MQR20225.7.1.2023.155-187

opción más segura para el tendido de la red.

La combinación de la red planificada y una ortofoto permite al revisor realizar los ajustes necesarios desde la oficina sin tener que visitar el lugar físicamente. Sí se requiere una visita al sitio, el plan con la ortofoto ayuda con la navegación al permitir al revisor ver exactamente dónde se colocarán los postes referenciándose con las características del terreno.

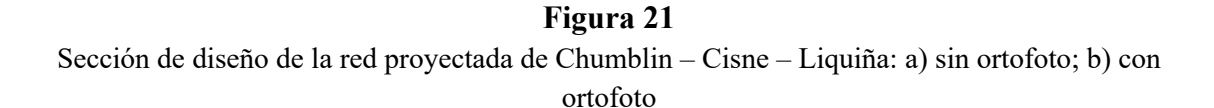

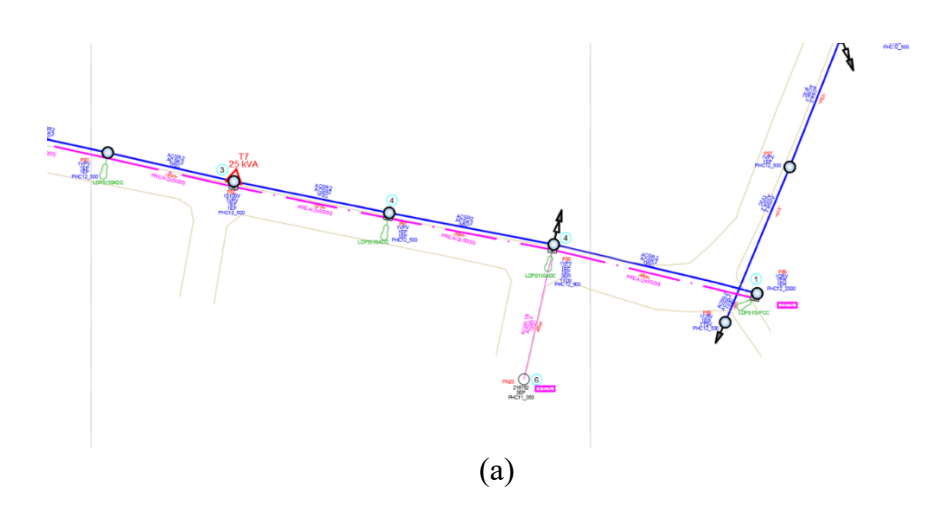

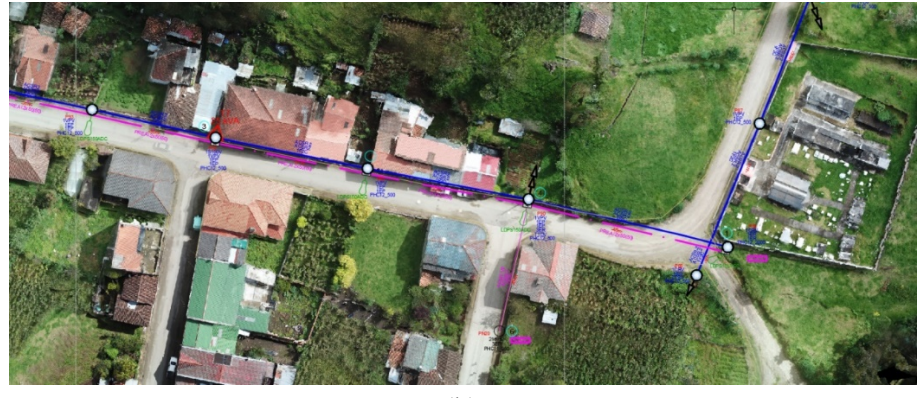

(b)

**Fuente:** Autores.

La ortofoto utilizada en el proyecto del alimentador 1722 - Los Cerezos permitió localizar postes de alumbrado público que debían ser reemplazados, lo que permitió la creación de la nueva red utilizando los huecos existentes de los postes y reduciendo los gastos de construcción. La ortofoto también reveló predios que estaban fuera de la línea de fábrica y entradas peatonales y garajes que podrían obstaculizarse durante el proceso de diseño, permitiendo que se realizaran ajustes.

En la

**Figura 22a**, se muestra el plano proyectado de la red del alimentador 1722, en el que solo se muestran las líneas que definen la carretera y la red y los predios. Sin embargo, detalles como entradas peatonales, garajes, alcantarillas, aleros y viviendas fuera de la línea de fábrica no son visibles. Estos elementos pueden afectar el replanteo o el proceso de construcción.

En la

**Figura 22b**, se muestra un plan para la red propuesta del alimentador 1772 superpuesto sobre la ortofoto del área. Se puede ver que la ortofoto permitió identificar una casa y sugirió la construcción de un tramo subterráneo para evitarla. En áreas urbanas, se pueden hacer planes propuestos utilizando ortofotos para comunicarse con el administrador del proyecto sobre cualquier problema que surja y tener una comprensión clara del resultado final de la red. La ortofoto se puede utilizar luego para crear un plan proyectado y la documentación necesaria.

Vol.7 No.1 (2023): Journal Scientific **Investigar IS** https://doi.org/10.56048/MQR20225.7.1.2023.155-187

Sección de diseño de la red proyectada del alimentador 1722: a) sin ortofoto; b) con ortofoto

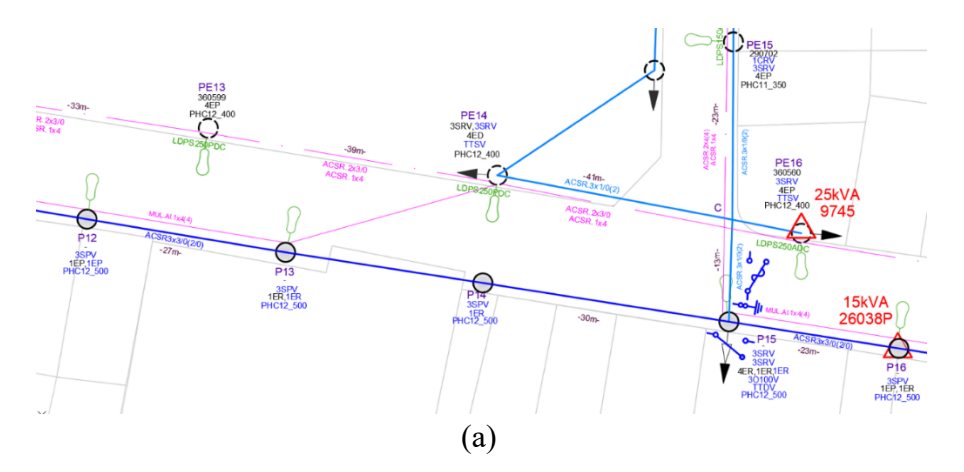

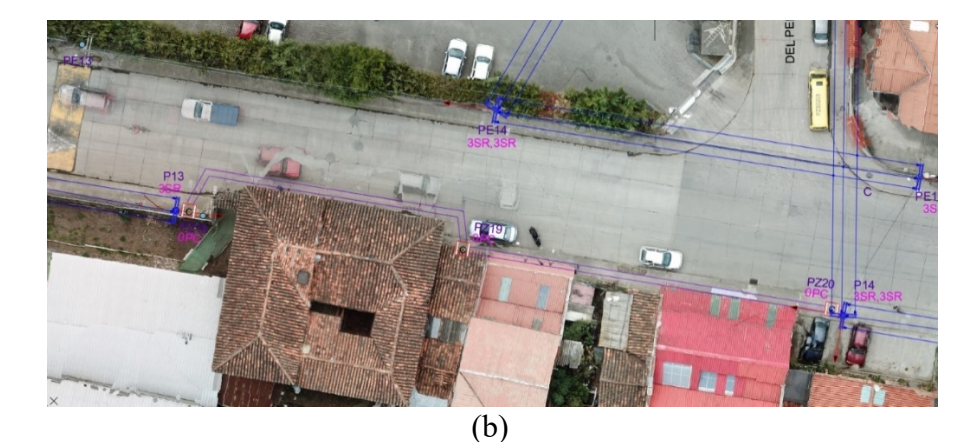

**Fuente:** Autores.

# **4.1. Implementación de algoritmo de inteligencia artificial para desglose de materiales.**

En cada proyecto se utilizó el algoritmo de Machine Learning para el desglose de materiales para identificar las estructuras de medio voltaje monofásicas y trifásicas. Este algoritmo funciona con fotografías tomadas desde el suelo o con el dron.

Para el proyecto San Gerardo - Cristal - Aguarongos, se cargaron 7 fotografías de estructuras monofásicas de la red existente. El algoritmo identificó correctamente 2 de estas estructuras. La

**Tabla 3** muestra el número de postes en el plano actual, la identificación de la estructura con métodos convencionales, la identificación de la estructura con el algoritmo, la tasa de precisión con la que se identificó la estructura y el resultado final.

Con este resultado, se obtiene un 29% de acierto en el desglose de materiales en el proyecto de San Gerardo – Cristal – Aguarongos.

# **Tabla 3**

*Cuadro comparativo para de reconocimiento de estructuras – San Gerardo – Cristal – Aguarongos*.

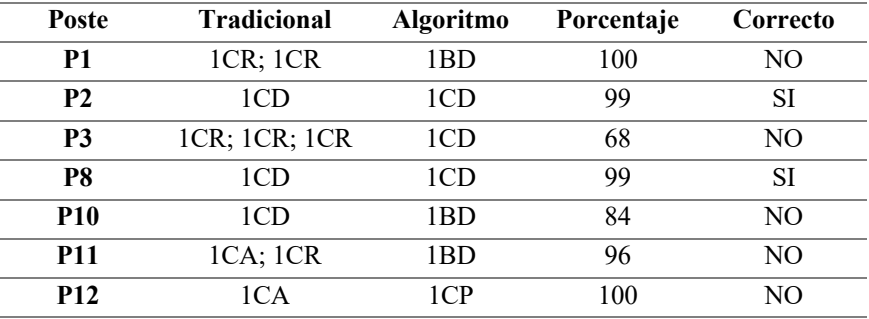

# **Fuente:** Autores.

Para el proyecto Chumblin - Cisne - Liquiña, se utilizaron 20 fotografías de estructuras monofásicas de la red existente. El algoritmo fue capaz de identificar correctamente 5 de las 20 fotografías. La **Tabla 4** muestra información como el número de postes en el plano actual, la identificación de la estructura mediante métodos tradicionales y algorítmicos, la tasa de éxito en la identificación y el resultado general.

Con este resultado se obtiene un 25% de acierto en el desglose de materiales en el proyecto de Chumblin – Cisne – Liquiña.

#### **Tabla 4**

*Cuadro comparativo de reconocimiento de estructuras – Chumblin – Cisne – Liquiña.*

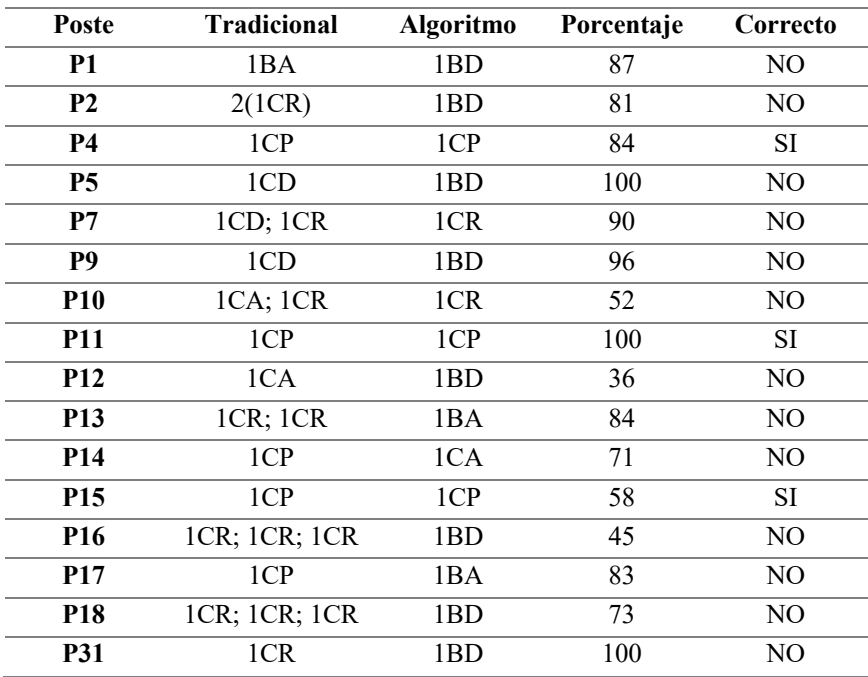

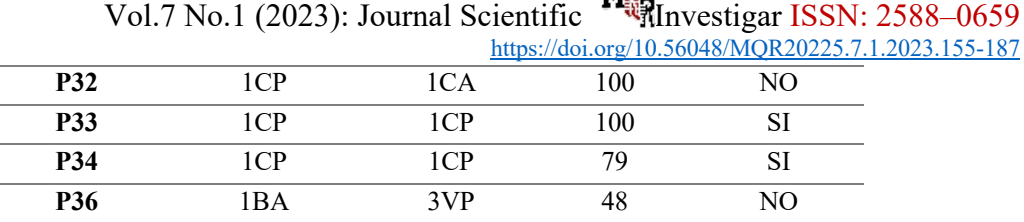

# **Fuente:** Autores.

Para el proyecto del alimentador 1722, se utilizaron 68 fotografías de estructuras monofásicas y trifásicas a lo largo de la ruta de la red propuesta. El algoritmo identificó correctamente 45 de las 68 fotografías. La **Tabla 5** incluye información como el número de postes en el plano actual, la identificación de las estructuras mediante métodos tradicionales y algorítmicos, la tasa de éxito en la identificación y el resultado general.

Con este resultado se obtiene un 66% de acierto en el desglose de materiales en el proyecto de Chumblin – Cisne – Liquiña.

#### **Tabla 5**

*Cuadro comparativo de reconocimiento de estructuras – Chumblin – Cisne – Liquiña.*

| Poste           | Manual      | <b>Algoritmo</b> | Porcentaje | Correcto       |
|-----------------|-------------|------------------|------------|----------------|
| P <sub>2</sub>  | 1CR         | 1CR              | 100        | SI             |
| P <sub>8</sub>  | 3SR         | 3SR              | 82         | <b>SI</b>      |
| P <sub>9</sub>  | 3SD         | 3SD              | 100        | SI             |
| P <sub>10</sub> | 3SP         | 3VP              | 99         | NO             |
| P <sub>11</sub> | 3SA         | 3SA              | 90         | SI             |
| P17             | 1CR         | 1BD              | 60         | N <sub>O</sub> |
| P18             | 1CP         | 1CA              | 88         | N <sub>O</sub> |
| P <sub>19</sub> | 1CR,3SR,3SR | 3SD              | 100        | NO             |
| P <sub>20</sub> | 3SD         | 3SD              | 93         | SI             |
| P21             | 3SA, 3SR    | 3SP              | 93         | NO             |
| P <sub>22</sub> | 3SD         | 3SD              | 100        | SI             |
| P <sub>23</sub> | 3SP         | 3SP              | 96         | <b>SI</b>      |
| P <sub>24</sub> | 3SD         | 3SD              | 100        | SI             |
| P <sub>26</sub> | 3VP         | 3CA              | 91         | NO             |
| P <sub>27</sub> | 3SD         | 3SD              | 100        | SI             |
| P <sub>28</sub> | 3SD         | 3SD              | 99         | SI             |
| P33             | 1CR         | 1CR              | 99         | <b>SI</b>      |
| P35             | 1CR         | 1CR              | 75         | SI             |
| P37             | 1CR         | 1CR              | 100        | SI             |
| P39             | 3SR, 3SR    | 3SD              | 86         | NO             |
| P40             | 3VP         | 3VP              | 90         | <b>SI</b>      |
| P43             | 3SR         | 3SR              | 95         | <b>SI</b>      |
| PE <sub>1</sub> | 1CD         | 1CD              | 96         | SI             |
| PE <sub>2</sub> | 1CP         | 1CP              | 99         | SI             |
| PE3             | 1CP         | 1CP              | 99         | SI             |

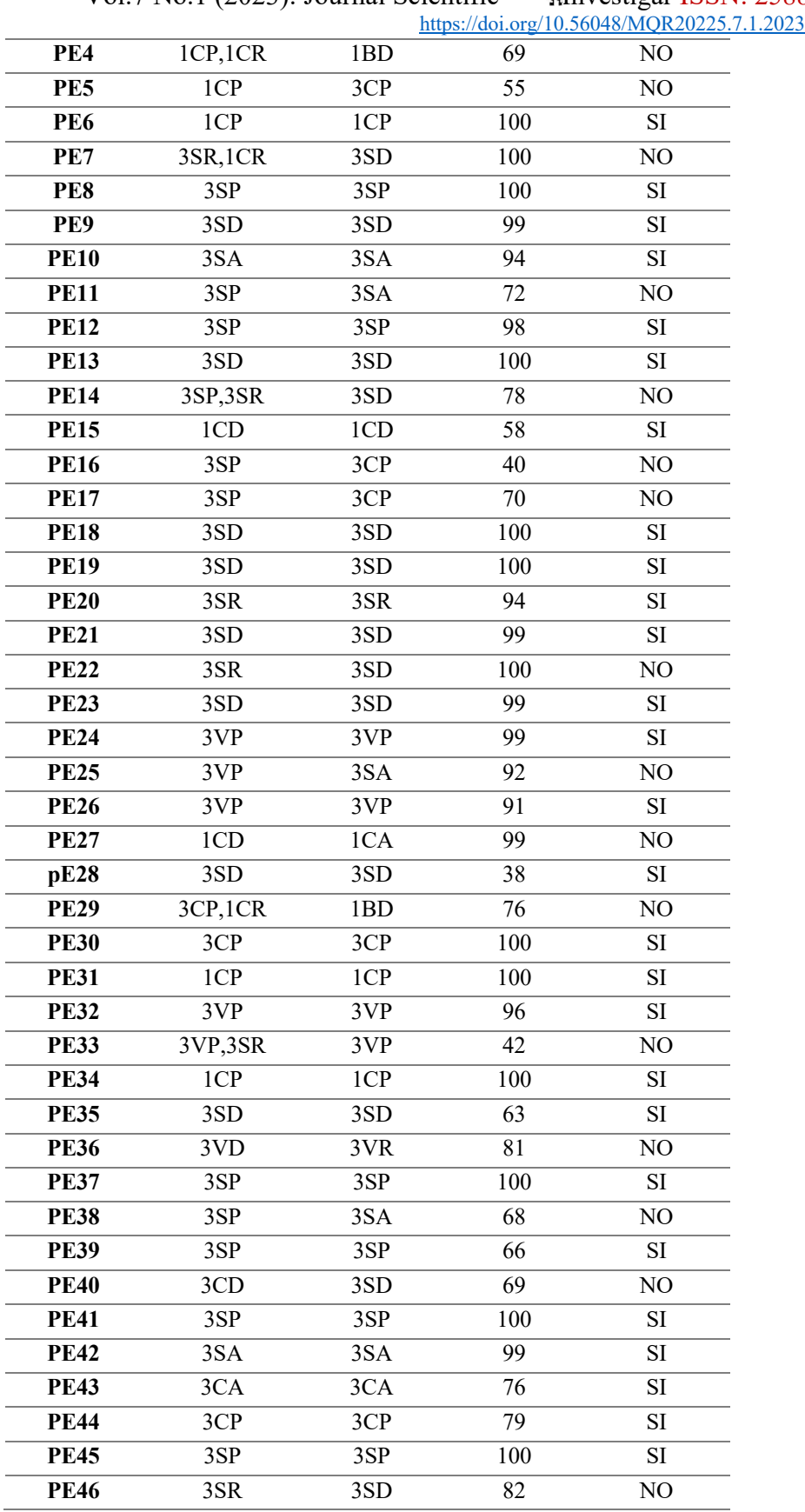

#### **Fuente:** Autores.

Se obtuvieron un total de 95 estructuras de medio voltaje en los 3 proyectos, de las cuales 52 fueron identificadas y desglosadas de manera correcta, lo que significa una precisión del algoritmo del 55%.

Este grupo de estructuras también incluye estructuras combinadas que el algoritmo no puede reconocer, ya que las imágenes utilizadas en el entrenamiento son solo de estructuras simples. Si se excluyen las estructuras combinadas, el algoritmo tiene una tasa de éxito del 67%, lo que significa que, de un total de 78 estructuras, 52 fueron correctamente desglosadas.

Los resultados para cada estructura en los 3 proyectos, se pueden encontrar en la **Tabla 6.** La última columna muestra el porcentaje promedio de precisión del algoritmo para reconocer cada estructura. Para estructuras mixtas, un valor de 0,5 significa que el algoritmo identificó correctamente solo una de las estructuras del grupo.

#### **Tabla 6**

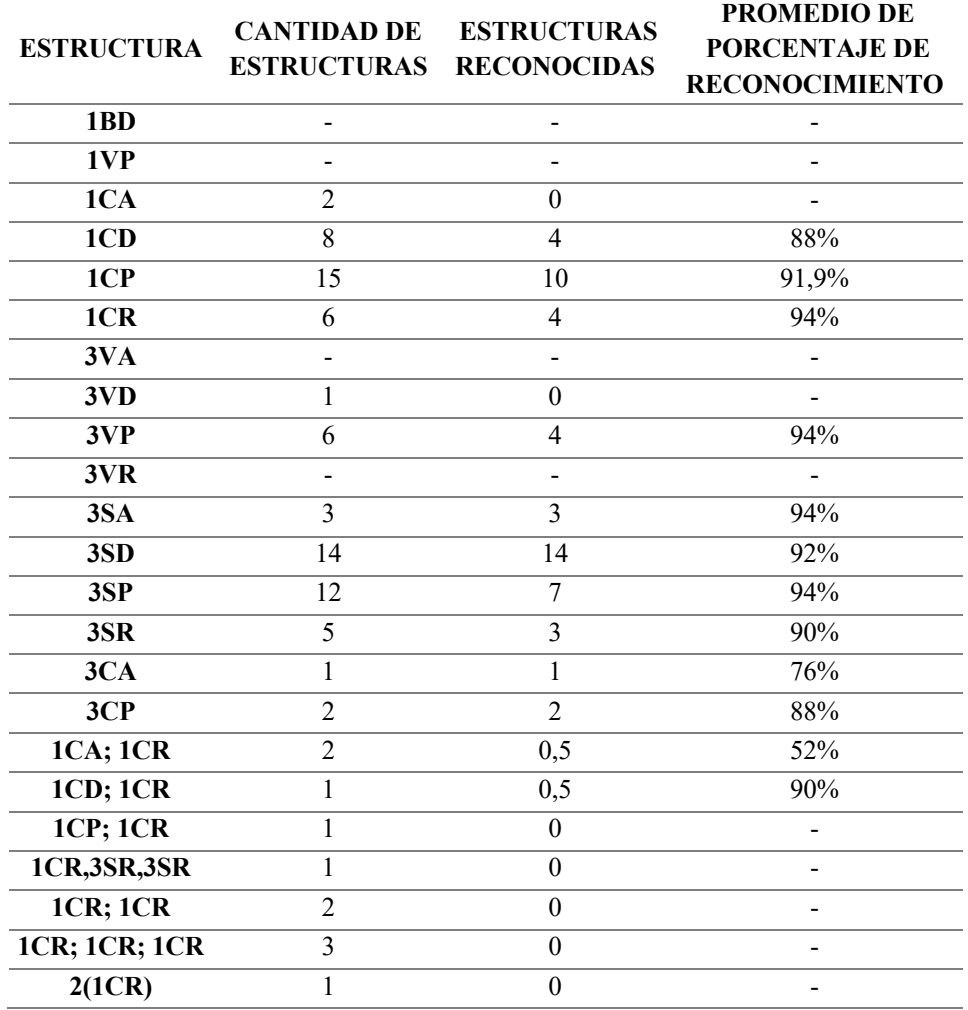

*Cantidad de aciertos por cada estructura de los 3 proyectos.*

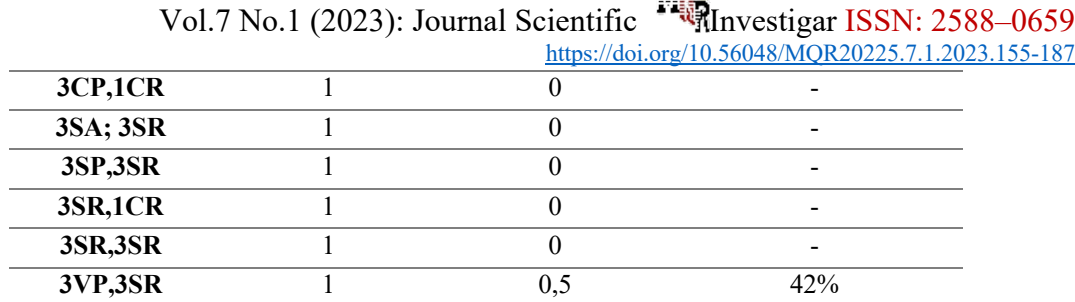

 $\mathbf{v}_n$ 

**Fuente:** Autores.

En la Gráfica 2, que se relaciona con la **Tabla 6**, es evidente que algunas estructuras son identificadas con más precisión que otras. Específicamente, la estructura 3SP tiene el mayor número de identificaciones correctas en comparación con el total de estructuras.

Las estructuras 1BA, 1CA y 3VD no tienen valores de precisión debido a que el algoritmo no ha sido capaz de identificarlas correctamente.

Las estructuras combinadas o postes con más de una estructura también no tienen valores de precisión porque el algoritmo no ha sido entrenado para reconocer este tipo de estructuras.

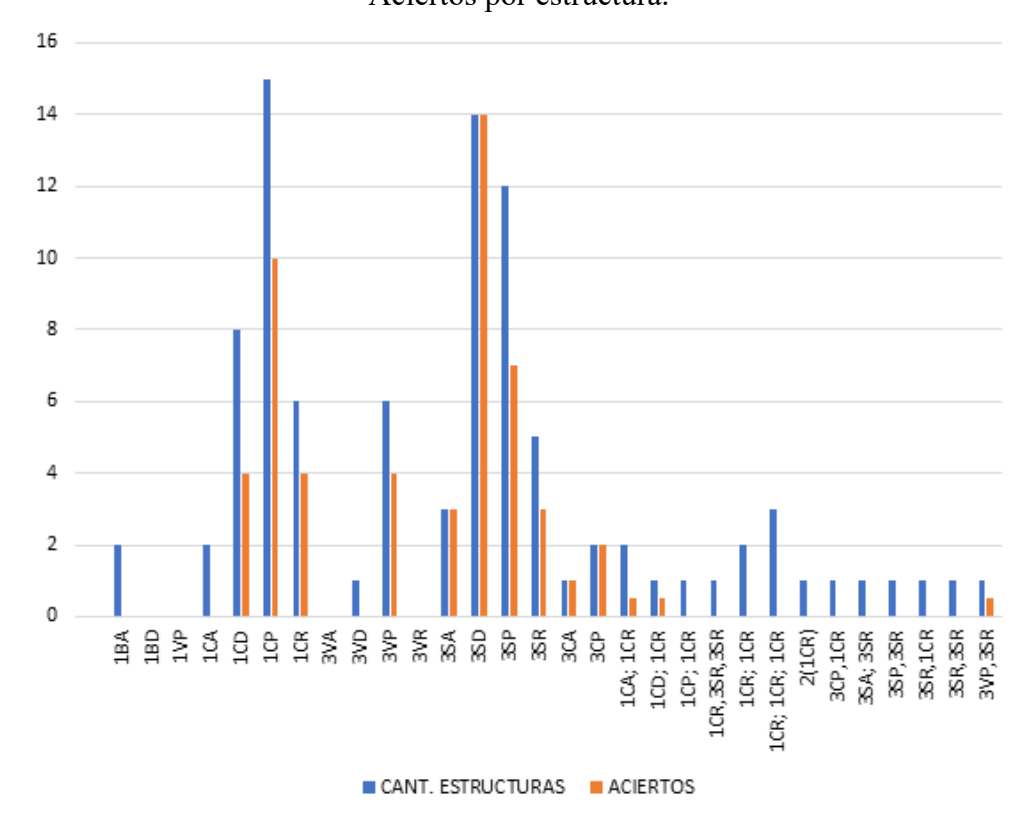

**Gráfica 2** Aciertos por estructura.

# Vol.7 No.1 (2023): Journal Scientific **Investigar ISS** https://doi.org/10.56048/MQR20225.7.1.2023.155-187

### **4.2. Análisis de tiempo con la implementación de la metodología propuesta.**

Para este análisis, comparamos los tiempos de diseño de tres proyectos realizados utilizando tanto el método tradicional como el método propuesto. Los tiempos de diseño del método tradicional fueron proporcionados por el Ing. Gustavo Parra, quien fue el contratista encargado de los tres proyectos analizados.

Los tiempos obtenidos con la metodología propuesta se cronometraron durante su implementación.

En la **Tabla 7**, se pueden ver las actividades de la Etapa 1 y Etapa 2 junto con el tiempo en minutos que toma completar cada una de estas actividades utilizando el método tradicional.

Este cuadro muestra el tiempo por actividad para cada proyecto y un valor total en minutos para la acumulación de los tres proyectos al final, que para el método tradicional tiene un valor de 4553 minutos, lo que representa un tiempo de 75 horas y 53 minutos invertidos en la creación de la red existente y el plan proyectado. En la **Tabla 8**, se pueden ver las actividades del Etapa 1 y Etapa 2 junto con el tiempo en minutos que se tarda en completar cada una de estas actividades utilizando el método propuesto.

En esta tabla se presentan los tiempos de duración de cada actividad para cada proyecto y el total acumulado en minutos de los tres proyectos, según el método propuesto. Este valor total es de 3043 minutos, lo que equivale a 50 horas y 42 minutos de tiempo invertido en la elaboración del inventario de la red existente y el plan de proyección.

Entre los dos enfoques, hay una diferencia de 1510 minutos en el tiempo total invertido, lo que equivale a 25 horas y 10 minutos.

Al aplicar la metodología descrita en este documento, se logra una reducción del 33% en el tiempo necesario para llevar a cabo el diseño de una red de distribución.

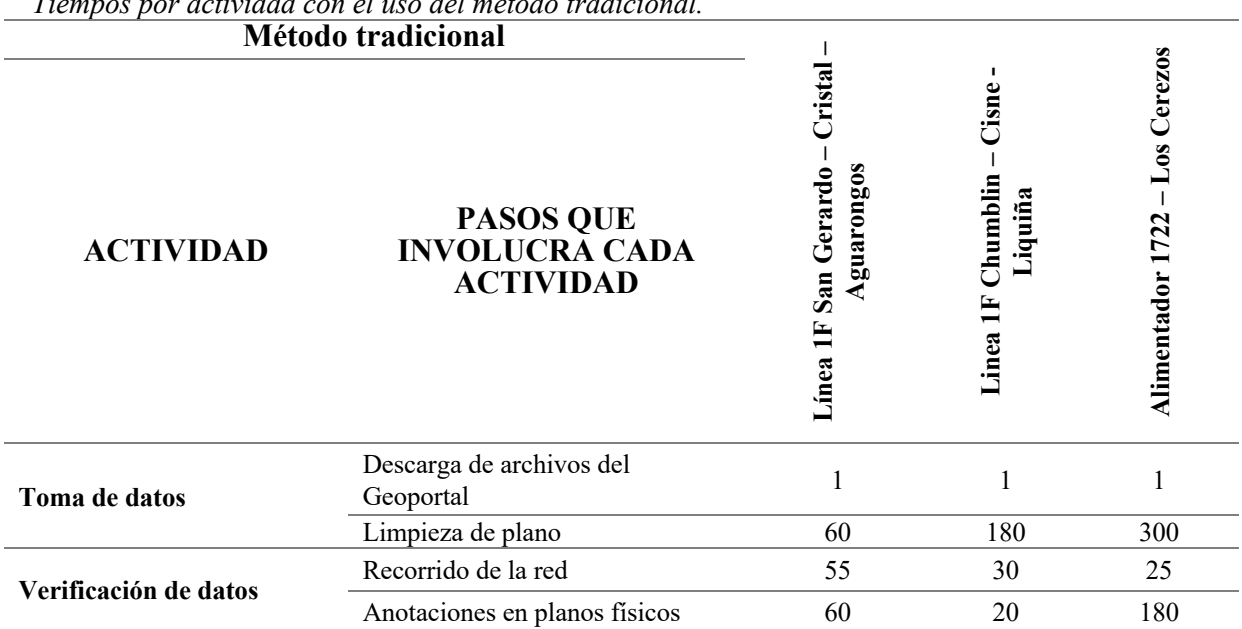

# **Tabla 7**

*Tiempos por actividad con el uso del método tradicional.*

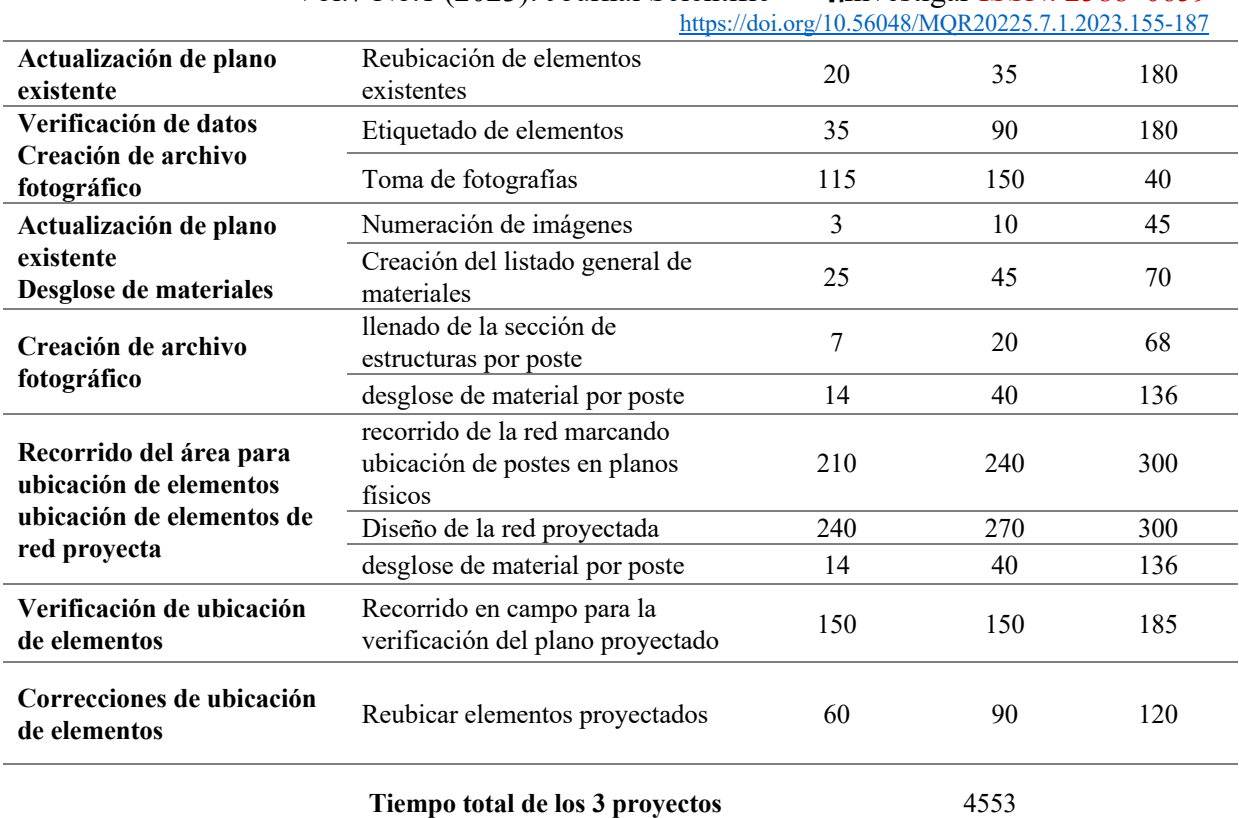

# Vol.7 No.1 (2023): Journal Scientific **Investigar ISSN: 2588–0659**

**Fuente:** Autores.

#### **Tabla 8**

Tiempos por actividad con el uso del método propuesto.

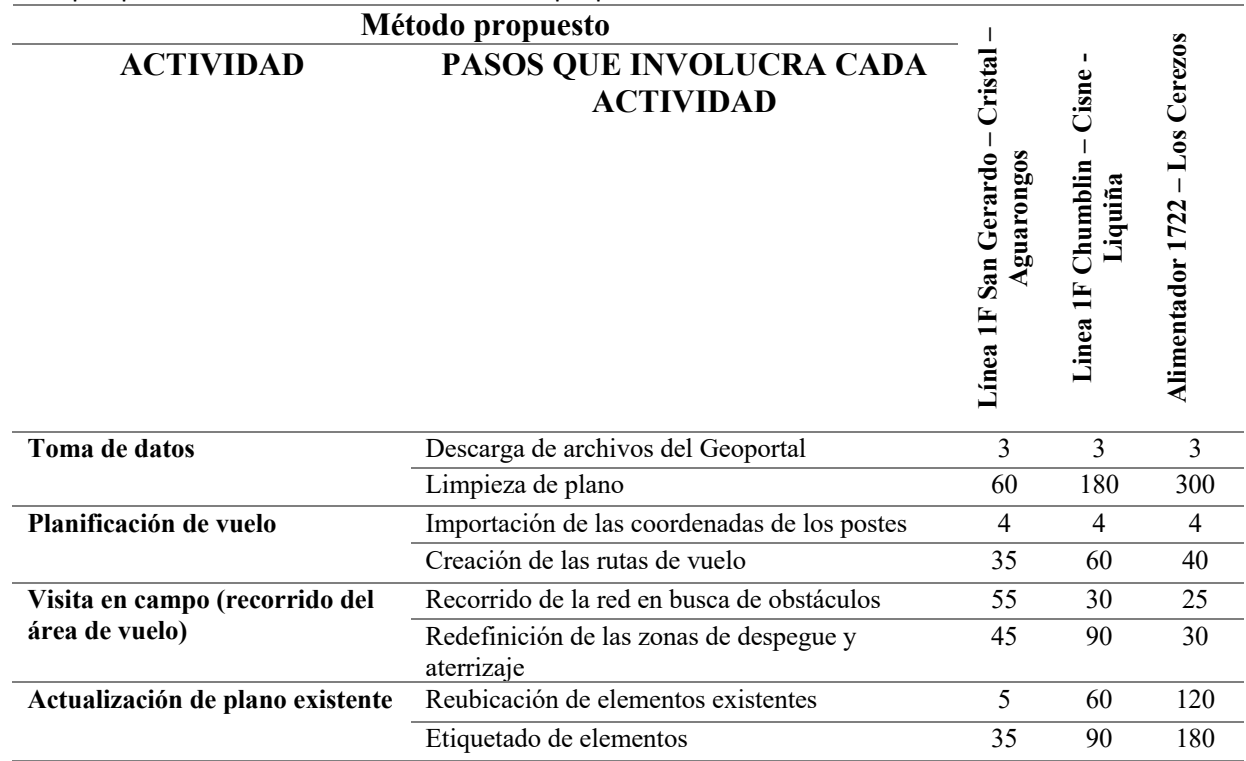

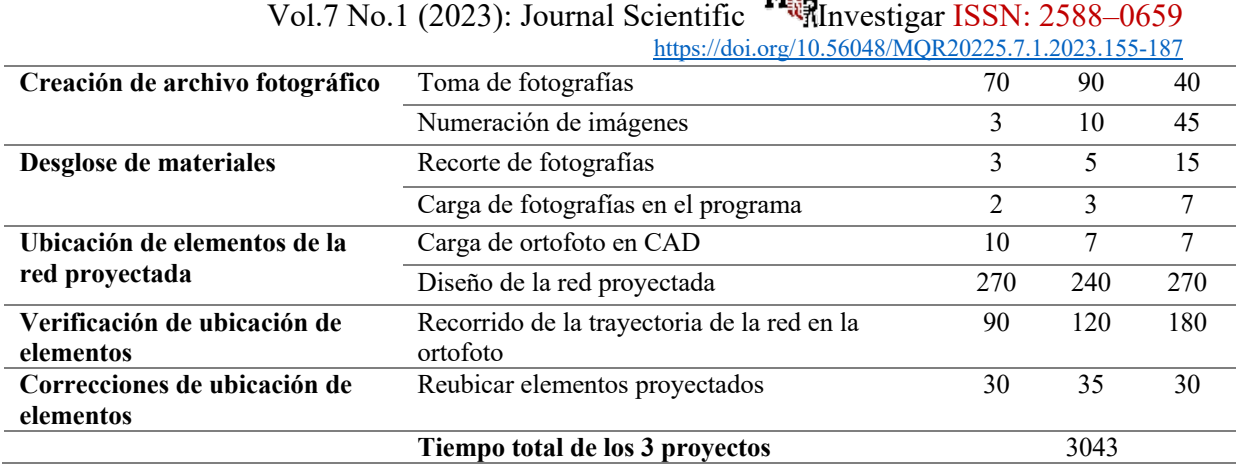

Mn.

**Fuente:** Autores.

# **Conclusiones**

El enfoque propuesto involucra integrar nuevas tecnologías en el proceso, facilitando el trabajo manual y mejorando la precisión de los datos recopilados. Además, reduce los costos de diseño y revisión, reduciendo finalmente la necesidad de revisiones en el lugar, ya que un diseño que incluye un desglose automatizado de materiales y una ortofoto permite al revisor ver el resultado final de la red, asegurando que los elementos de la red no interrumpirán parcelas, vegetación, tuberías, carreteras o edificios.

La incorporación de ortofotos en los diseños ayuda en gran medida en la creación de una red mientras se tienen en cuenta todos los obstáculos del terreno. Su georreferenciación garantiza la precisión de las distancias y ubicaciones de los elementos. Aunque el proyecto puede construirse tal y como se planeó en la etapa de diseño, la implementación de la tecnología para obtener ortofotos puede conllevar costos de \$400 a \$1500 para los contratistas. Las empresas ofrecen servicios de fotogrametría a diferentes costos según el proyecto y la precisión como medio de obtener esta tecnología. Sin embargo, Empresa Eléctrica Centrosur C.A. se enfrenta a un obstáculo significativo en el valor que paga por los diseños de redes de distribución realizados con drones, ya que actualmente no existe tal categoría. Esta categoría debería valorarse más alto que el diseño tradicional, ya que el diseño con drones mejora los resultados.

La implementación de algoritmos de inteligencia artificial para el reconocimiento de imágenes no mejora la precisión en el desglose de materiales debido a que las estructuras monofásicas 1CP, 1CA, 1CD y 1BD son muy similares. En algunos casos, solo difieren en las áreas en las que se utilizan, y los algoritmos de clasificación de imágenes no pueden reconocer estas pequeñas diferencias entre estructuras. Por lo tanto, el número de estructuras identificadas incorrectamente en este proyecto es del 45%, lo que reduce significativamente la precisión del algoritmo. Aunque el número de identificaciones incorrectas podría reducirse utilizando el doble de muestras, este nivel de precisión todavía sería insuficiente debido a que puede haber estructuras combinadas con diferentes accesorios en el campo. En estas condiciones, los algoritmos de clasificación de imágenes no producirían buenos resultados.

El uso del Machine Learning para descomponer los materiales de la red existente reduce significativamente el tiempo requerido para esta tarea y puede producir resultados muy precisos al identificar los materiales de las estructuras con algoritmos de reconocimiento de objetos.

La implementación del método propuesto ha permitido una reducción del 33% en el tiempo necesario para diseñar un sistema de distribución, principalmente debido a la automatización del desglose de materiales. Al automatizar esta tarea, el tiempo empleado en el desglose de materiales se redujo un 84% en comparación con el método tradicional, que es la actividad que produce el mayor número de errores al ser completamente manual.

Es recomendable utilizar algoritmos de reconocimiento de objetos que hayan sido entrenados con materiales de redes de distribución para la descomposición de materiales. Estos algoritmos podrán determinar de manera más efectiva qué materiales componen cada estructura.

Se sugiere utilizar herramientas de software que permitan la implementación de tecnologías de reconocimiento de objetos en el vuelo del dron para obtener resultados en tiempo real y reducir aún más los tiempos de desglose de materiales, posiblemente obteniendo resultados casi al instante.

Se recomienda incluir puntos de control tomados con GPS de alta precisión para ortofotos que se hayan generado en lugares con grandes elevaciones. Al fusionar información de múltiples vuelos, hay tendencia a perder precisión en la altitud del terreno, lo que puede dar lugar a problemas con la calidad del modelo y la ortofoto.

# **Referencias bibliográficas**

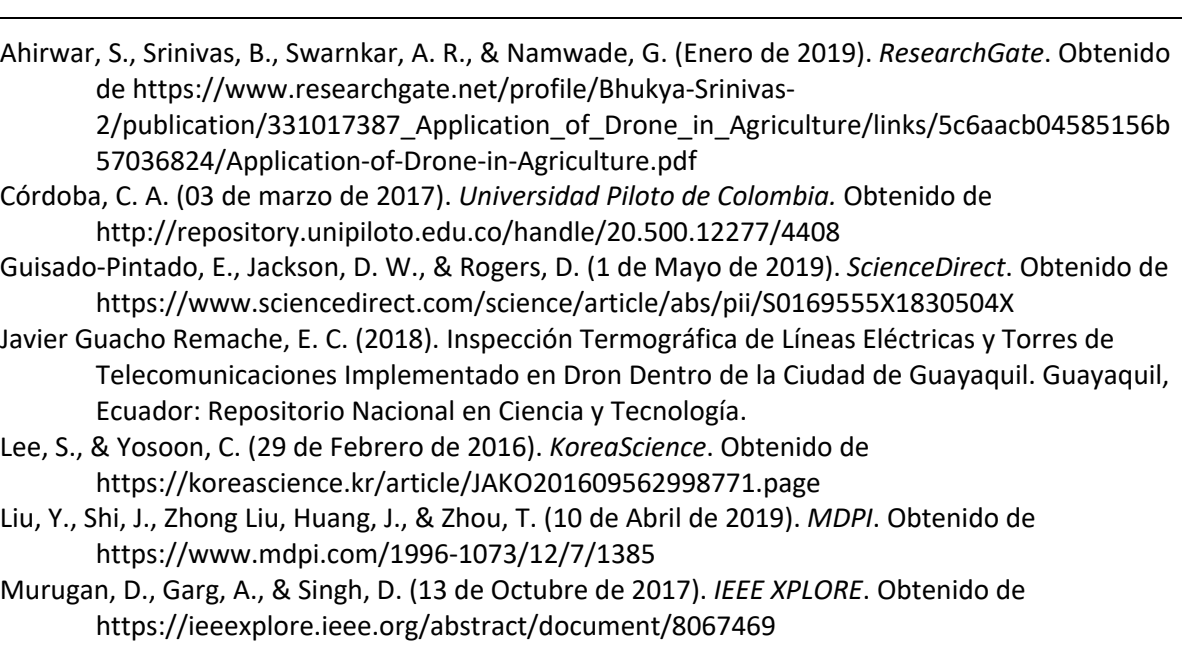

- O. Del Río-Santana, T. E.-F.-E.-M. (2019). Levantamientos Topográficos con Drones. *Revista Ciencia, Ingeniería y Desarrollo Tec Lerdo*, 15.
- Ojeda-Bustamante, W. G.-S.-P.-V. (2017). Aplicaciones de los vehículos aéreos no tripulados. *Tecnología y Ciencias del Agua*, 157.

Reason Mlambo, I. H. (2017). Structure from Motion (SfM) Photogrammetry with. *Forests*, 1.

- Sărăcin, C. G., Dragoş, I., & Chirilă, A. I. (23 de Marzo de 2017). *IEEE Xplore*. Obtenido de https://ieeexplore.ieee.org/abstract/document/7905185/authors#authors
- Saravia, M. W., & Cáceres., J. J. (2021). Aplicaciones de los Drones Para el Diagnóstico de Infraestructura Eléctrica y Telecomunicaciones. *Revista Tecnológica ITCA-FEPADE.*, 23-26.
- Sulca, A. M., & Peña, C. E. (2020). *Repositorio UPN.* Obtenido de https://repositorio.upn.edu.pe/bitstream/handle/11537/25141/Chalco%20Sulca%2C%20A lejandro%20Mart%C3%ADn%20- %20Fern%C3%A1ndez%20Pe%C3%B1a%2C%20Carlos%20Elmer.pdf?sequence=17&isAllo wed=y
- Valence, E., Baraer, M., Rosa, E., Barbecot, F., & Monty, C. (2 de Septiembre de 2022). *European geosciences Union*. Obtenido de https://tc.copernicus.org/articles/16/3843/2022/tc-16- 3843-2022.html
- Valverde, S. A., & Appel, A. F. (2018). Fotogrametría terrestre con sistemas aéreos autónomos no tripulados. *Investiga TEC*, 9-12.

### **Conflicto de intereses:**

Los autores declaran que no existe conflicto de interés posible. **Financiamiento:**

No existió asistencia financiera de partes externas al presente artículo. **Agradecimiento:**

Este artículo está vinculado al Proyecto de Investigación: MAPEO DE LA CALIDAD DEL AIRE A NIVEL PARANASAL MEDIANTE IoT, El primer Autor agradece a todos y cada uno de los docentes pertenecientes a los grupos de investigación Sistemas Embebidos y Visión Artificial en Ciencias Arquitectónicas, Agrícolas, Ambientales y Automáticas (SEVA4CA), por el conocimiento e información brindados para la elaboración del presente trabajo.

#### **Nota:**

El artículo es producto de la tesis titulada "DESARROLLO DE METODOLOGÍA Y HERRAMIENTAS PARA LA OPTIMIZACIÓN DE DISEÑOS ELÉCTRICOS EN REDES DE DISTRIBUCIÓN DE LA EMPRESA ELÉCTRICA REGIONAL CENTROSUR. C. A.".

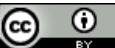